ООО «Технологии Радиосвязи»

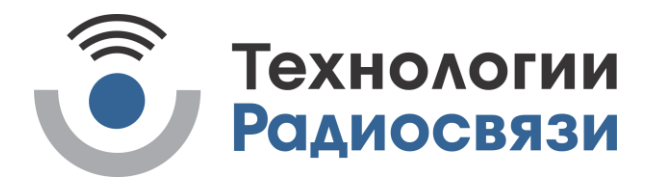

УТВЕРЖДЕН ТИШЖ.464349.114 РЭ-ЛУ

# ПРИЕМНИК СИГНАЛА НАВЕДЕНИЯ

## Руководство по эксплуатации

## ТИШЖ.464349.114 РЭ

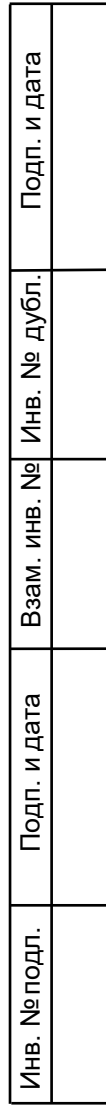

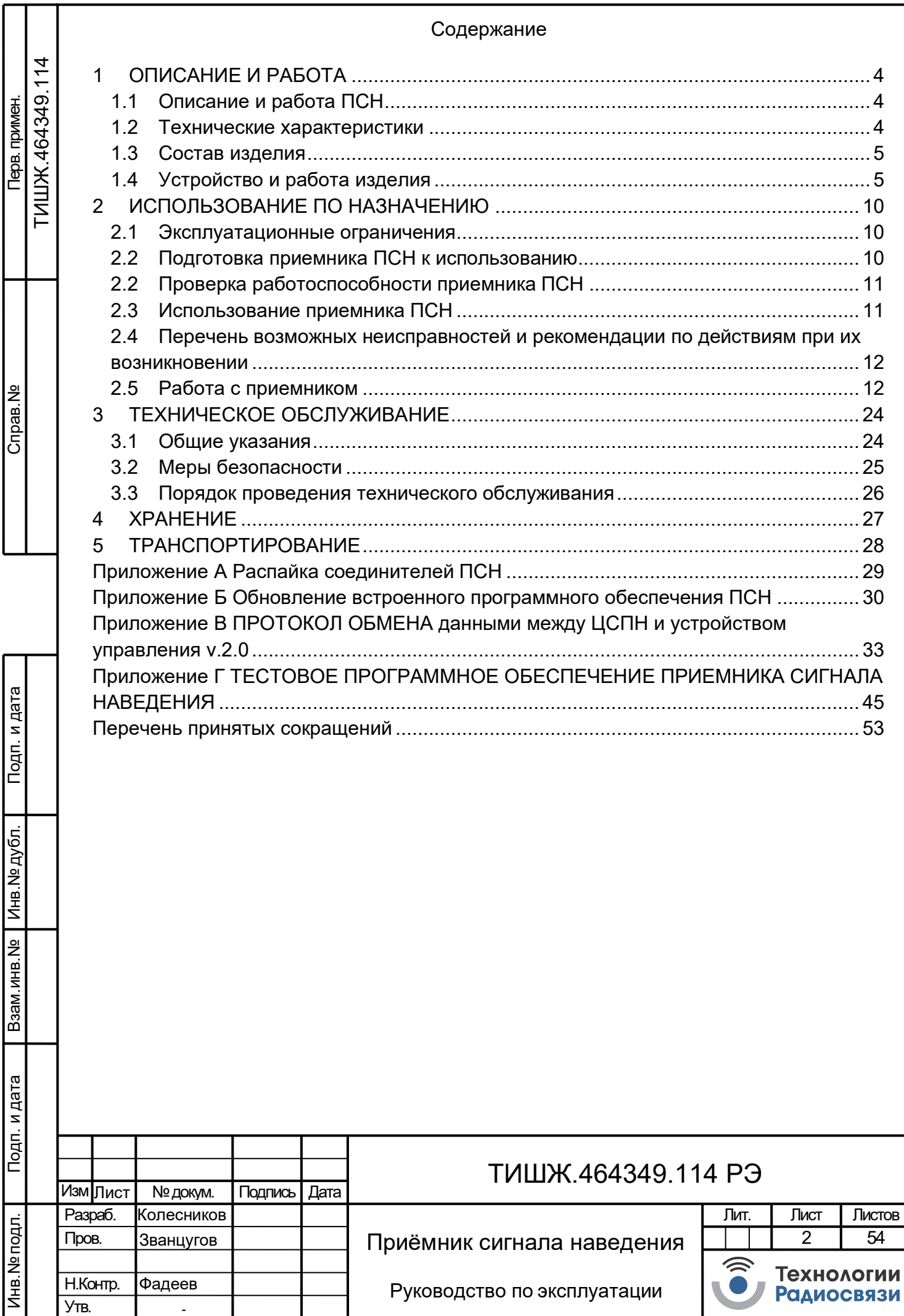

 Настоящее руководство по эксплуатации (далее по тексту РЭ) предназначено для изучения правил использования по назначению, технического обслуживания, текущего ремонта, хранения и транспортирования приемника сигнала наведения Lдиапазона ТИШЖ.464349.114 (далее по тексту ПСН).

Настоящее РЭ содержит сведения об основных параметрах и характеристиках, об устройстве, составе, принципах и условиях работы изделия ПСН, а также его составных частей в объеме, необходимом для обеспечения правильной и безопасной эксплуатации, полного использования технических возможностей ПСН.

К работе с изделием, для выполнения технического обслуживания и проведения регламентных работ должен привлекаться обученный персонал группы III по электробезопасности согласно Правилам техники безопасности (ПТБ), а также изучивший в полном объеме эксплуатационную документацию на ПСН.

К опасным воздействиям при эксплуатации относится напряжение 220 В переменного тока частоты 50 Гц.

Проведение инструктажа и ознакомление обслуживающего персонала с правилами техники безопасности оформляется в специальном журнале.

Перечень принятых сокращений и перечень ссылочных нормативных документов приведены в конце РЭ.

РЭ должно постоянно находиться с изделием.

Инв. № подл. | Подп. и дата | Взам. инв. № | Инв. № дубл. | Подп. и дата

Подп. и дата

подл.

<u>و</u> Инв.

Взам. инв. №

Инв. № дубл

Подп. и дата

Изм. Лист

№ докум. Подп. Дата

# ТИШЖ.464349.114 РЭ

<span id="page-3-0"></span>1 ОПИСАНИЕ И РАБОТА

<span id="page-3-1"></span>1.1 Описание и работа ПСН

1.1.1 Назначение ПСН

1.1.1.1 Приемник сигнала наведения ПСН предназначен для работы в составе ЗС спутниковой связи и телевидения и формирования сигнала наведения, пропорционального уровню принимаемого ЗС радиочастотного сигнала, для систем наведения антенн (СНА) с диаметрами рефлекторов антенн до 12 м.

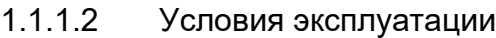

1) Рабочая температура: от +5°С до +50°С.

2) Температура хранения:  $\sigma$  от +5°С до +60°С.

3) Относительная влажность воздуха

при температуре 25°С не более 80%.

Инв. № подл. | Подп. и дата | Взам. инв. № | Инв. № дубл. | Подп. и дата

Подп. и дата

подп.

<u>و</u> Инв.

Взам. инв. №

Инв. №дубл.

Подп. и дата

Изм. Лист

№ докум. Подп. Дата

4) Атмосферное давление от 710 до 770 мм рт.ст.

5) Остальные параметры воздуха рабочей зоны в соответствии с ГОСТ 12.1.005-76.

<span id="page-3-2"></span>1.2 Технические характеристики

1.2.1.1 Основные параметры ПСН представлены в таблице 1.1.

Таблица 1.1 – Основные параметры ПСН

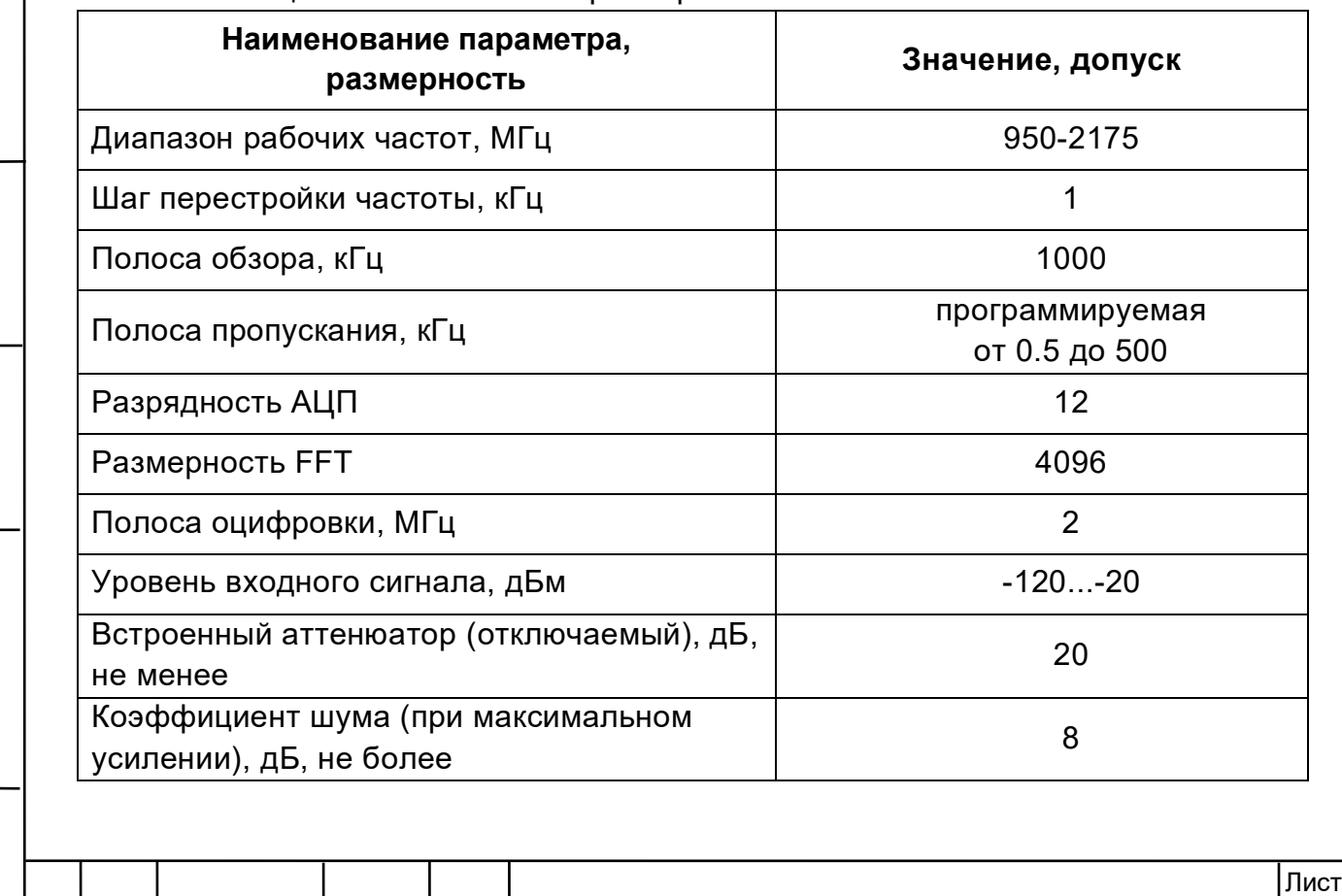

ТИШЖ.464349.114 РЭ

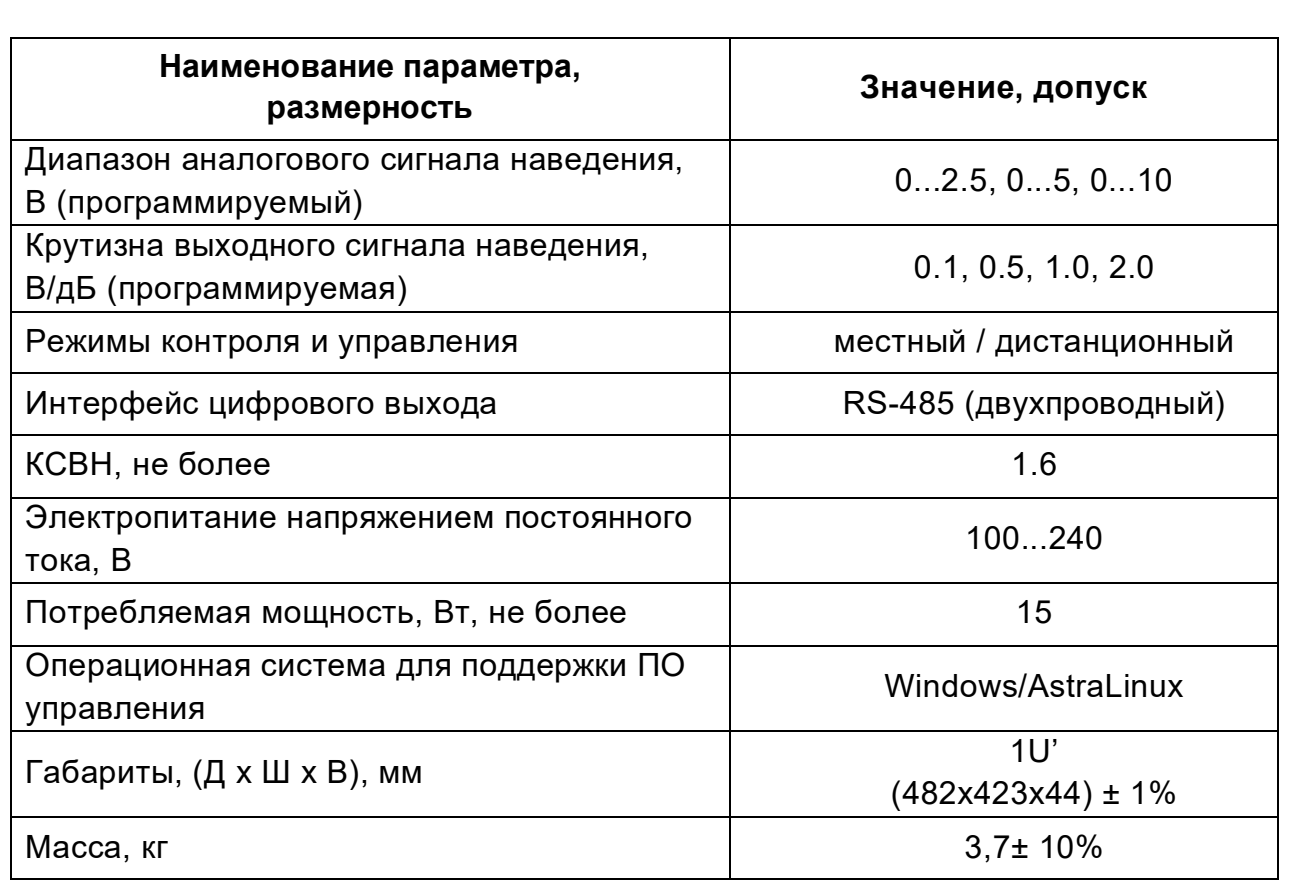

#### 1.3 Состав изделия

<span id="page-4-0"></span>1.3.1.1 Приемник сигнала наведения ПСН представляет из себя блок, устанавливаемый в стандартную стойку 19'' 1U.

Комплектность приемника сигнала наведения ПСН представлена в таблице 1.2.

Таблица 1.2 – Комплектность приемника сигнала наведения ПСН

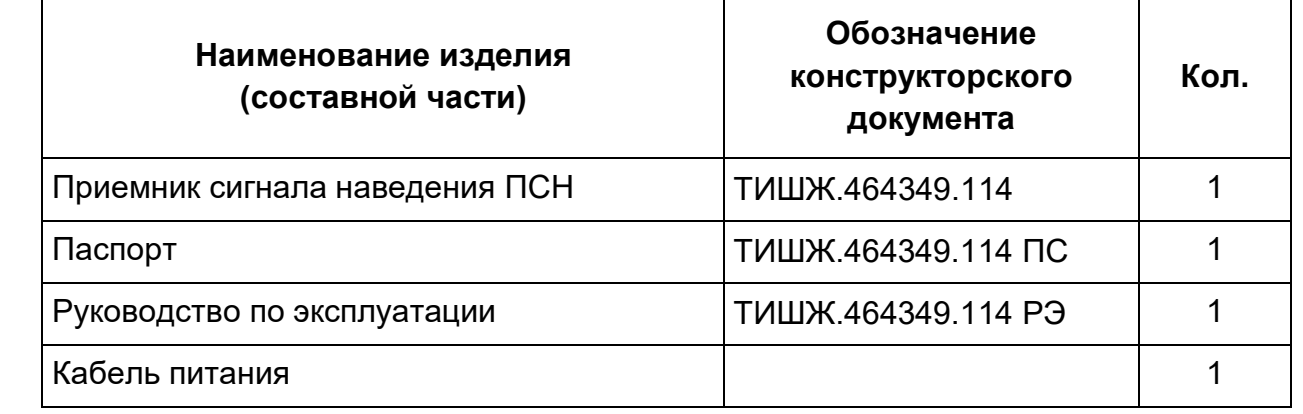

#### 1.4 Устройство и работа изделия

<span id="page-4-1"></span>Внешний вид приемника наведения ПСН ТИШЖ.464349.114 представлен на рисунке 1.4.1.

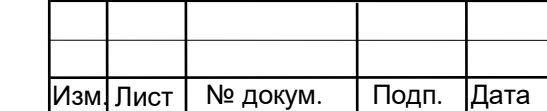

Инв. № подл. | Подп. и дата | Взам. инв. № | Инв. № дубл. | Подп. и дата

Подп. и дата

Инв. № подл.

Взам. инв. № | инв. № дубл.

Подп. и дата

## ТИШЖ.464349.114 РЭ

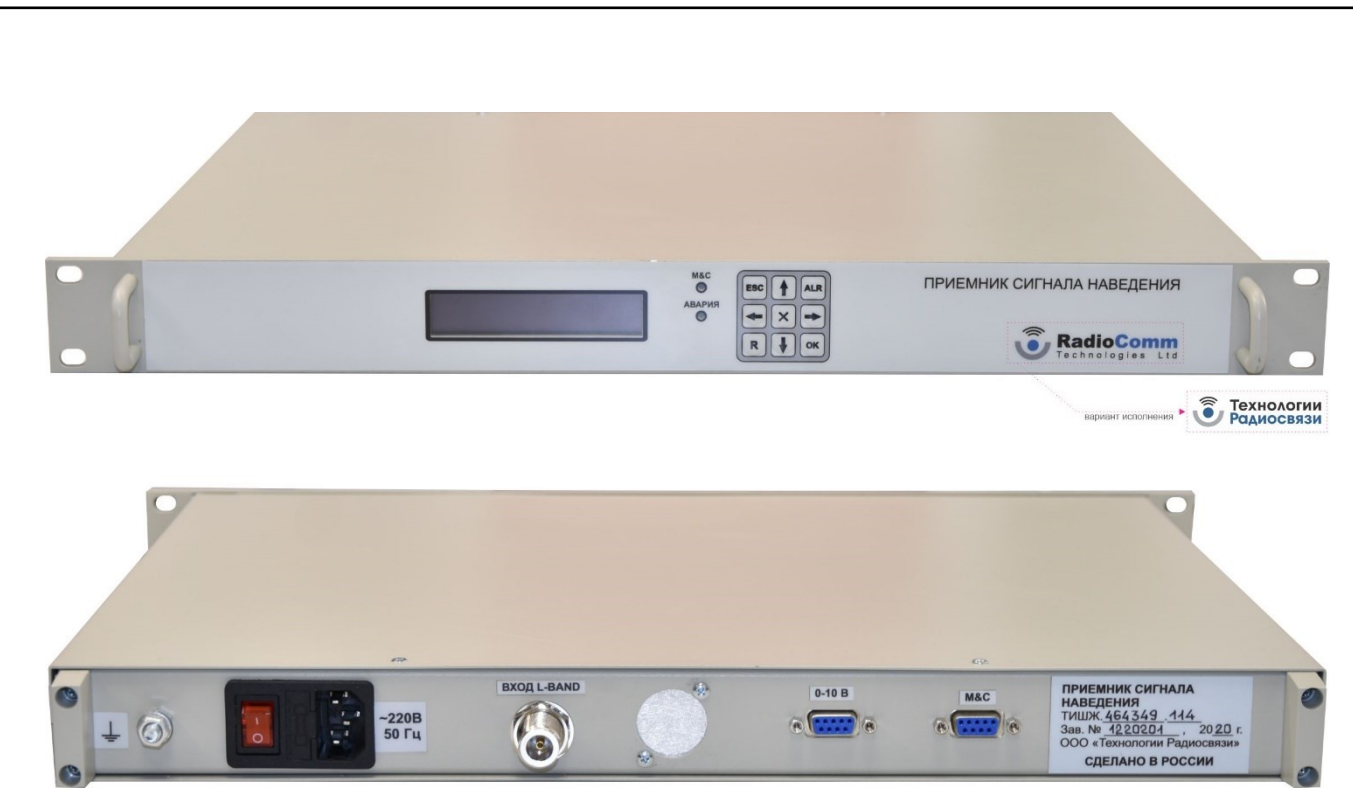

Рисунок 1.4.1 – Внешний вид приемника наведения ПСН

Соединители, расположенные на задней панели приемника наведения ПСН, представлены в таблице 1.3

Таблица1.3 - Соединители, расположенные на задней панели приемника наведения ПСН

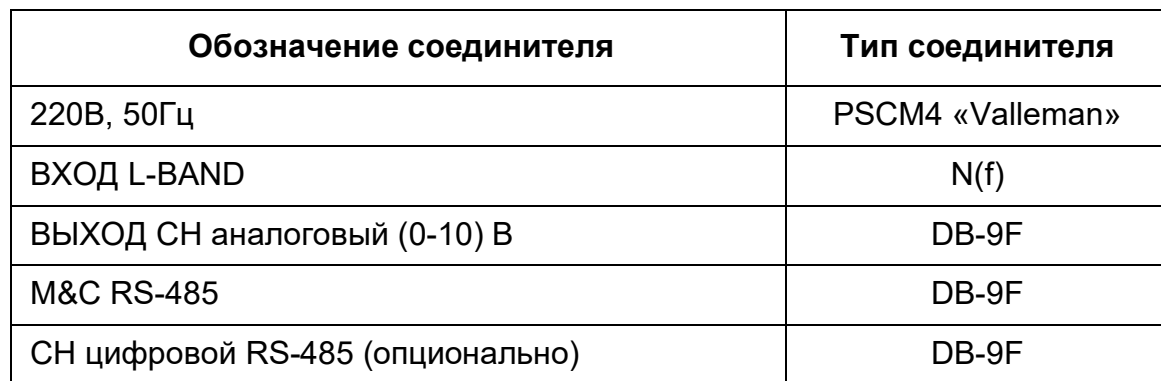

#### 1.4.1 Функциональное описание приемника

ПСН построен по принципу Software-defined radio (SDR) является приемником гетеродинного типа с нулевой промежуточной частотой (Zero-IF) и квадратурными каналами.

Приемник ПСН имеет в составе малошумящий усилитель с программной регулировкой коэффициента усиления с пределами 6-56 дБ, смесители с квадратурным гетеродином на базе синтезатора PLL с кварцевым опорным генератором, фильтры Найквиста и 12-разрядные АЦП для оцифровки сигнала. Обработка принимаемого сигнала производится программно на базе процессора STM32F427 в режиме DSP.

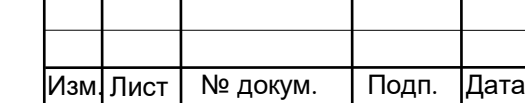

Инв. № подл. | Подп. и дата | Взам. инв. № | Инв. № дубл. | Подп. и дата

Взам. инв. №

Подп. и дата

подл.

<u>و</u> Инв.

Инв. № дубл.

Подп. и дата

### ТИШЖ.464349.114 РЭ

РЭ

Копировал:

Приемник имеет энергонезависимую память и сохраняет введенную конфигурацию после отключения питания.

ПСН имеет три выходных интерфейса:

- аналоговый выход, на котором формируется аналоговый сигнал с напряжением 0-10В, уровень напряжения которого пропорционален уровню мощности принимаемого сигнала. Этот аналоговый сигнал формируется 12 разрядным ЦАП

- цифровой последовательный интерфейс RS-485 (двухпроводной), на котором формируется цифровой сигнал наведения (опция). Формат сигнала приведен в Приложении А

- цифровой последовательный интерфейс RS-485 (двухпроводной) для контроля и управления (M&C), предназначенный для обмена данными с управляющим устройством (АРМ) с целью управления параметрами приемника, его конфигурирования и контроля, а также обновления встроенного программного обеспечения.

Функциональная схема приемника сигнала наведения ПСН приведена на рисунке 1.2.

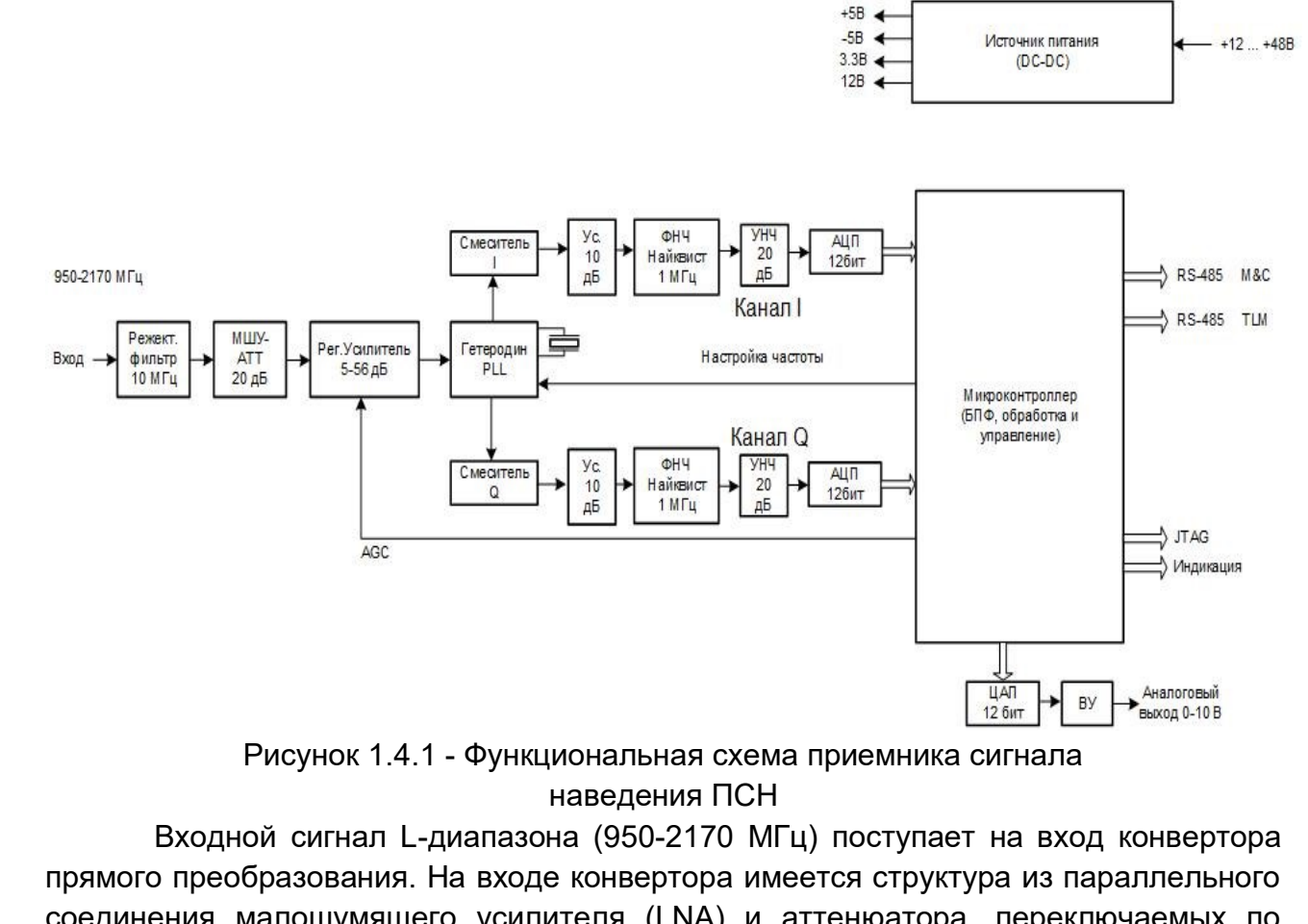

Взам. инв. №

Подп. и дата

Инв. № дубл.

Подп. и дата

соединения малошумящего усилителя (LNA) и аттенюатора, переключаемых по схеме ИЛИ цифровым сигналом. Переключение с LNA на аттенюатор обеспечивает во входном тракте дополнительное ослабление около 20 дБ и при этом абсолютное

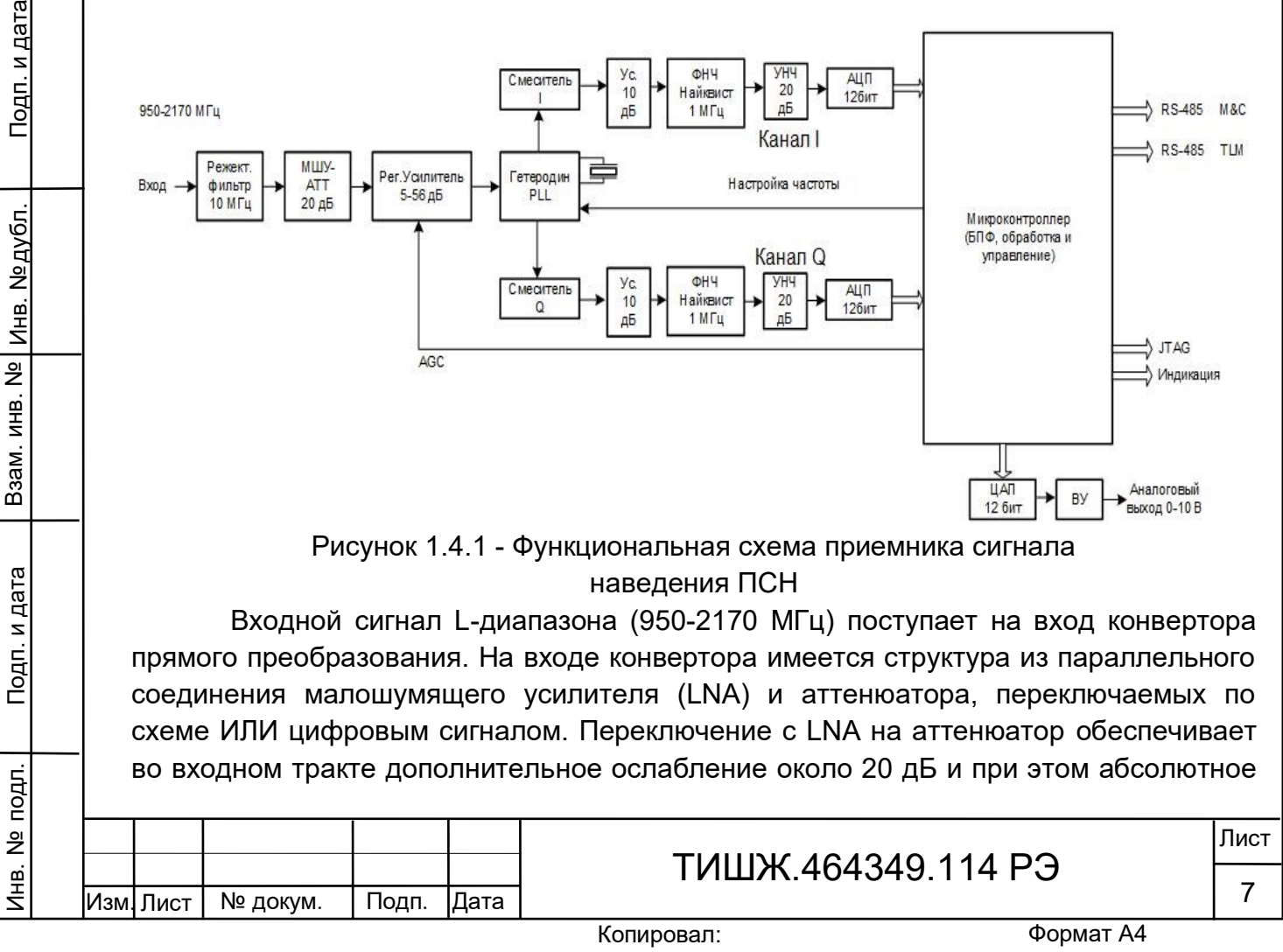

значение входной мощности может составлять не более 0 дБм. Большее значение мощности входного сигнала может вывести приемник из строя.

Далее входной сигнал поступает на радиочастотный усилитель с регулируемым коэффициентом усиления (коэффициент регулировки усиления составляет 5-56 дБ). Усилитель обеспечивает уровень сигнала на выходе, необходимый для работы квадратурного смесителя.

На вторые входы смесителя поступают квадратурные сигналы гетеродина (сдвинутые по фазе на 90 градусов). Гетеродин представляет собой управляемый генератор, охваченный петлей ФАПЧ (PLL-синтезатор). Гетеродин формирует квадратурные сигналы в диапазоне (950-2170 МГц), частота сигнала устанавливается программно.

С выхода смесителя квадратурные сигналы I и Q сигналы поступают на фильтры низких частот (ФНЧ).

ФНЧ представляет собой фильтр 7-го порядка. Полоса фильтра составляет 1 МГц, что соответствует первой зоне Найквиста. Далее, сигналы поступают на малошумящие усилители низкой частоты, далее на два 12-разрядных АЦП соответственно для канала I и Q.

С выхода АЦП цифровые потоки данных подвергаются преобразованию Фурье размерностью 64/256/1024/4098. Далее ведется цифровая обработка в DSP блоке контроллера. В спектральной области осуществляется подавление зеркального канала, осуществляется поиск и захват максимума сигнала и вычисляется его мощность.

Выходной аналоговый сигнал приемника 0-10В, напряжение которого пропорционально уровню мощности входного сигнала L-диапазона, формируется следующим образом:

обработанный сигнал в цифровой форме поступает на 12-разрядный цифроаналоговый преобразователь (ЦАП), на выходе которого формируется аналоговый сигнала напряжением 0-2.5 В. Далее, на выходном ОУ осуществляется масштабирование сигнала к стандартному диапазону 0-10 В.

Для обмена данными, конфигурирования и программирования, в приемнике предусмотрен интерфейс M&C на физическом интерфейсе RS-485 двухпроводном. Интерфейс является гальванически изолированным. Скорость обмена и адрес приемника устанавливаются программно.

1.4.1.1 Управление параметрами ПСН может осуществляться как при помощи кнопок платы управления, расположенных на передней панели изделия, так и по интерфейсу M&C.

Взам. инв. №

Подп. и дата

Инв. № дубл.

Подп. и дата

1.4.1.2 Отображение устанавливаемых параметров ПСН обеспечивается с помощью двухстрочного буквенно-цифрового ЖКИ. Состав отображаемых, параметров включает в себя:

- отображение текущего значения уровня сигнала наведения, текущей частоты настройки, полосы фильтра и выходного напряжения;

- индикация аварий (исправности или неисправности) приемника наведения;

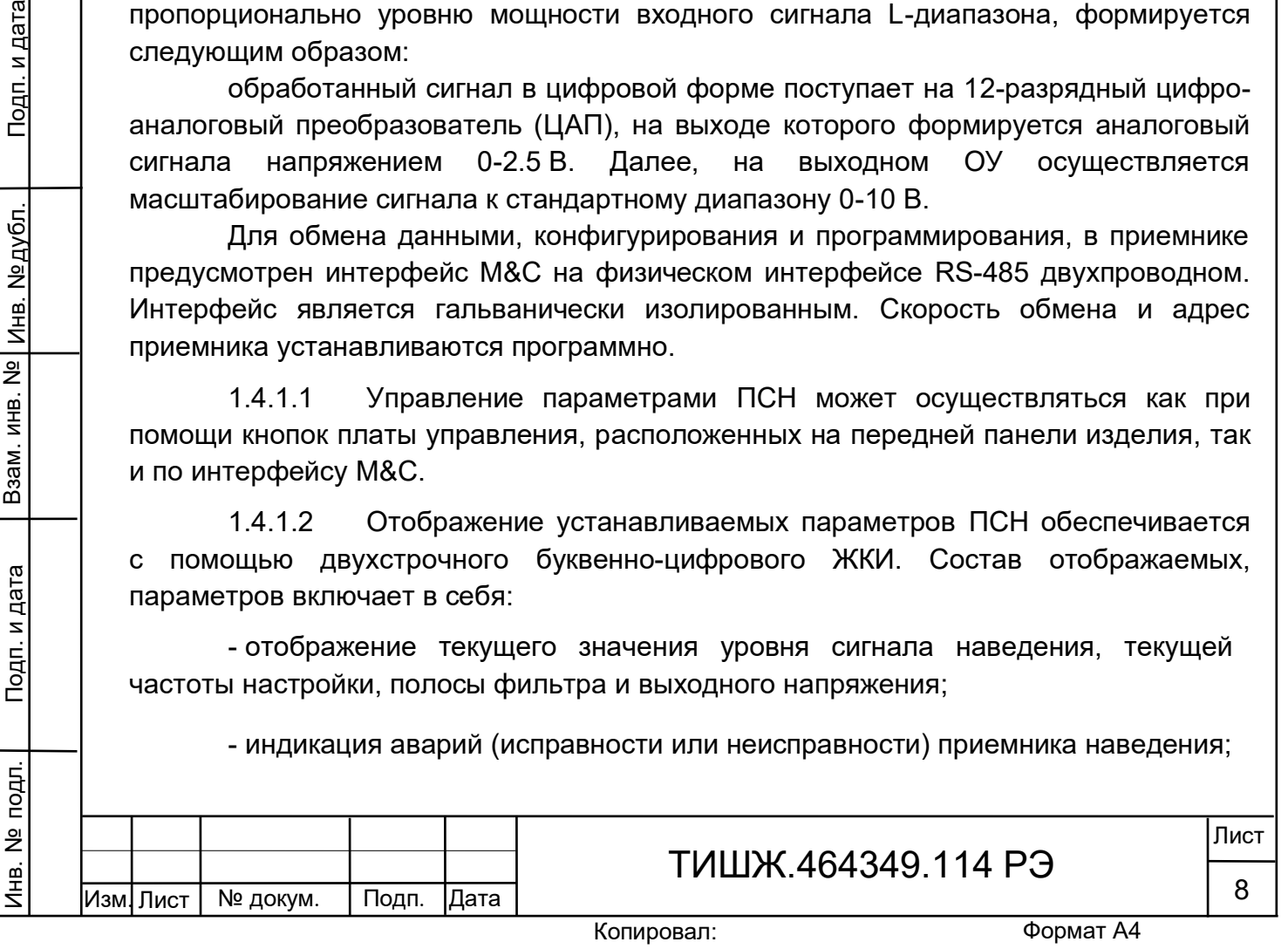

Копировал:

- индикация обмена данными по интерфейсу RS-485;

Обобщенный сигнал неисправности выведен на светодиод «Авария». При возникновении неисправности светодиод загорается красным светом. ЖКИ и светодиод расположены на передней панели.

После включения питания кнопками обозначенными стрелками «влево», «вправо» («←», «→» соответственно) осуществляется перемещение по возможным режимам устанавливаемых параметров в обе стороны. Кнопками «вверх», «вниз» («↑», «↓» соответственно) - изменение значения параметра в большую или меньшую сторону соответственно.

Для индикации уровня мощности принимаемого сигнала на экран лицевой панели приемника выводится также измеренное значение мощности входного сигнала. Максимальная величина ошибки измерения мощности входного сигнала составляет не более +/-4 дБ.

1.4.2 Маркировка и пломбирование

Маркирование приемника сигнала наведения ПСН производится в соответствии с требованиями конструкторской документации.

Пломбирование приемника наведения ПСН не предусмотрено.

При необходимости допускается дополнительная защита и пломбирование приемника наведения ПСН средствами пользователя - бумажными пломбами (этикетками) или пломбировочными чашками с невысыхающей мастикой.

1.4.3 Упаковка

№ докум. Подп. Дата

Инв. № подл. | Подп. и дата | Взам. инв. № | Инв. № дубл. | Подп. и дата

Подп. и дата

подп.

<u>و</u> Инв.

Взам. инв. № |

Инв. № дубл.

Подп. и дата

Изм. Лист

Приемник наведения ПСН поставляется в штатной транспортной упаковке предприятия-изготовителя, изготовленной в соответствии с эксплуатационной документацией на это изделие.

На упаковочной таре ПСН должны быть надписи:

- вес брутто в транспортном состоянии;

- условный индекс изделия ПСН (при необходимости).

## ТИШЖ.464349.114 РЭ

РЭ

#### <span id="page-9-0"></span>2 ИСПОЛЬЗОВАНИЕ ПО НАЗНАЧЕНИЮ

2.1 Эксплуатационные ограничения

<span id="page-9-1"></span>2.1.1 Предельное входное значении уровня мощности сигнала на входе, не приводящее к выходу из строя ПСН составляет не более 0 дБм.

2.1.2 Сопротивление нагрузки ПСН по выходу аналогового сигнала наведения должно быть не менее 5 кОм.

2.2 Подготовка приемника ПСН к использованию

<span id="page-9-2"></span>2.2.1 Меры безопасности при подготовке приемника ПСН к использованию по назначению

2.2.1.1 Специальных мер безопасности при подготовке приемника ПСН к использованию по назначению не предусматривается.

2.2.1.2 К работе с приемником ПСН допускаются лица не моложе 18 лет, аттестованные по правилам техники электробезопасности и техники безопасности с присвоением квалификационной группы не ниже третьей, сдавшие зачет на право ведения самостоятельных работ на электроустановках напряжением до 1000 В, изучившие приемник ПСН в объеме настоящего руководства по эксплуатации.

2.2.1.3 Приемник ПСН должен быть подключен к шине заземления.

2.2.1.4 Обслуживающему персоналу запрещается:

- применять нештатные и неисправные измерительные приборы, не имеющие отметок об их своевременной поверке;

- устранять повреждения, осуществлять замену блоков и предохранителей, а также отключать и подключать разъемы или перемещать кабели при включенном электропитании;

- касаться штырей разъемов незащищенными руками и одеждой, не приняв меры по защите от статического электричества, а также прислонять разъемы к поверхностям, опасным в отношении накопления статического электричества.

2.2.2 Правила и порядок проверки готовности приемника ПСН к использованию

2.1.1.1 Проверить правильность подключения сети 220 В и защитного заземления к приемнику ПСН.

2.1.1.2 Подключить к соединителям «Приемник наведения. 0-10 В» и «M&C RS485» соответствующие кабели. Распайка кабелей должна соответствовать Приложению А.

2.1.1.3 Подать на вход соединителя «Вход L-BAND» сигнал с частотой в диапазоне 950-2175 МГц и уровнем в диапазоне от минус 100 дБм до 0 дБм (например, с выхода LNB).

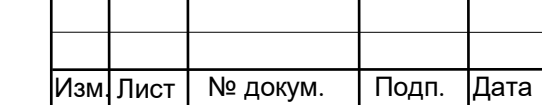

ТИШЖ.464349.114 РЭ

2.1.1.4 Установить выключатель сети 220 В на задней панели приемника в положение «1». Через 10 минут после включения питания (прогрев опорных генераторов) приемник готов к работе.

Точность измерения уровня мощности входного сигнала приемником наведения устанавливается в течение 30 мин. непрерывной работы.

2.2 Проверка работоспособности приемника ПСН

<span id="page-10-0"></span>2.2.1 Проверка работоспособности приемника ПСН заключается в проверке возможности установки режимов работы согласно п.1.1.4.5 при помощи кнопок управления, расположенных на лицевой панели, и наличии при этом показаний на знакосинтезирующем индикаторе.

2.3 Использование приемника ПСН

<span id="page-10-1"></span>2.3.1 Для использования приемника наведения ПСН по назначению необходимо провести работы по п.2.2, подать напряжение сети 220 В 50 Гц и включить приемник кнопкой «Вкл/Выкл» на задней панели изделия, установив её в положение «1». Затем, при необходимости, установить или проконтролировать установку переменных параметров приемника согласно п. 1.1.4.5.

2.3.2 Настройка приемника

Через меню «Параметры настройки» -> «Основные параметры» выставить следующие параметры настройки:

А) Частота настройки

Инв. № подл. | Подп. и дата | Взам. инв. № | Инв. № дубл. | Подп. и дата

Взам. инв. №

Подп. и дата

подп.

å Инв.

Инв. № дубл.

Подп. и дата

Выставить требуемое значение частоты

В окне спектра технологической программы Sdr\_psn\_wdd наблюдать спектр принимаемого сигнала (рисунок 2.3.1)

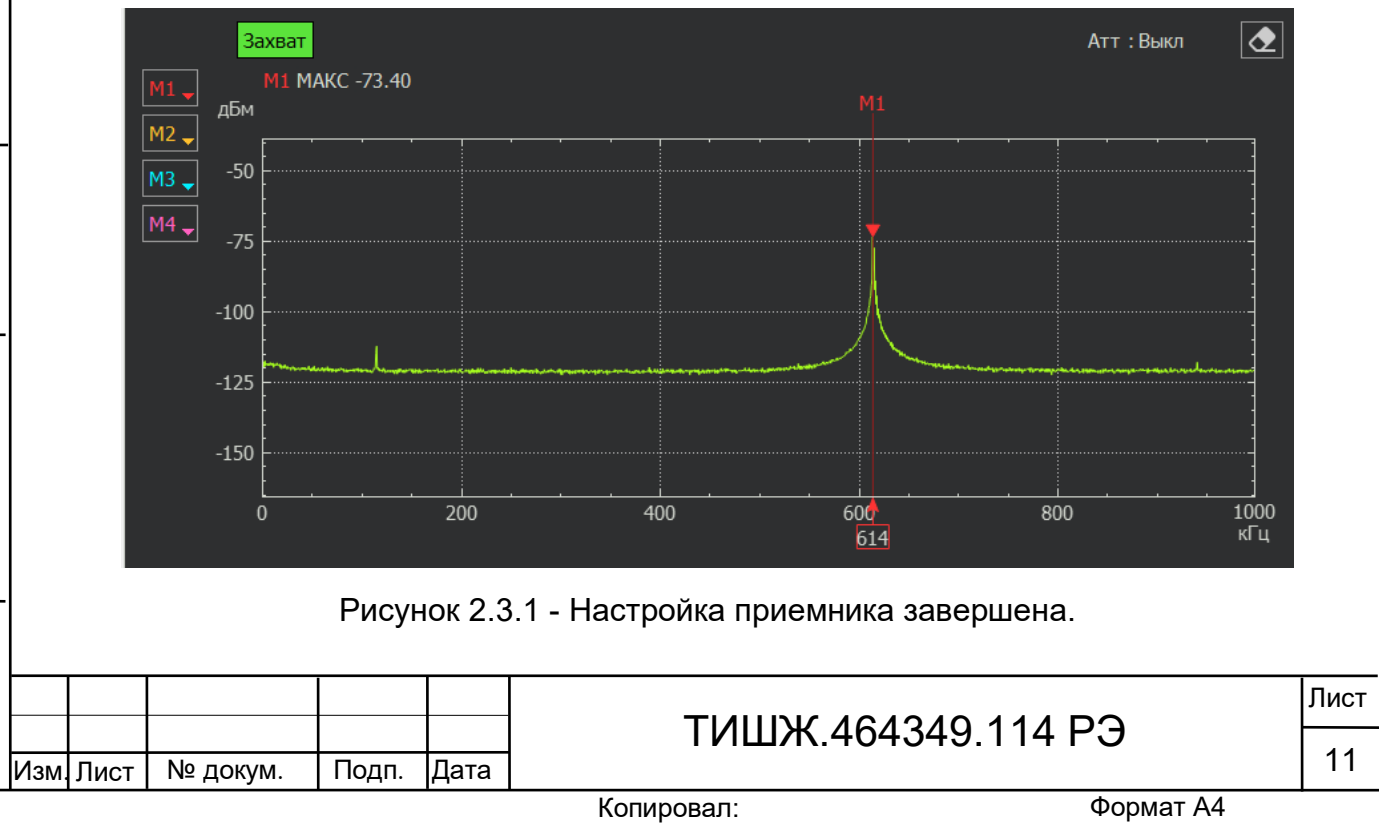

Копировал:

Выходным сигналом приемника является аналоговое напряжение 0-10 В, пропорциональное мощности принимаемого сигнала, выдается на соединитель «Приемник наведения. 0-10 В»

Для обеспечения корректной работы систем наведения антенн, использующих ПСН и работающих по аналоговому сигналу 10В, необходимо осуществить следующие операции:

задать частоту маяка спутника в качестве частоты настройки ПСН

- навести антенну максимумом диаграммы направленности на КА

задать значение номинальной входной мощности Рвх, равное уровню принимаемого сигнала (в дБм)

Настройка приемника завершена.

При этом уровень выходного напряжения должен ориентировочно составлять около 5 В (для диапазона Uвых [0-10 В] середина шкалы равна 5 В).

Кроме того, измеренная мощность входного сигнала в цифровой форме может быть получена с соединителя M&C RS485 путем посылки запроса в формате протокола согласно Приложению Г.

<span id="page-11-0"></span>2.4 Перечень возможных неисправностей и рекомендации по действиям при их возникновении

2.4.1 Свечение красного светодиода «Авария» в рабочем режиме свидетельствует о наличии неисправностей приемника. О других возможных неисправностях свидетельствуют нарушения в отображении уровня выходного сигнала и мощности входного сигнала.

2.4.2 При обнаружении несоответствия приемника ПСН требованиям настоящего руководства в процессе испытаний или эксплуатации изделия необходимо убедиться в том, что все устройства и системы, сопрягаемые с ним, работают нормально.

2.4.3 При возникновении любой неисправности убедиться в наличии подводимых напряжений питания, исправности кабелей, исправности сетевых предохранителей.

2.4.4 При установлении неисправности в приемнике наведения ПСН он подлежит замене на исправный из комплекта ЗИП, а неисправный приемник отправляется в ремонт.

<span id="page-11-1"></span>2.5 Работа с приемником

Инв. № подл. | Подп. и дата | Взам. инв. № | Инв. № дубл. | Подп. и дата

Подп. и дата

подг.

 $\frac{1}{2}$ Инв.

Взам. инв. №

Инв. №дубл.

Подп. и дата

2.5.1 Клавиатура приемника

Для управления приемником ПСН используется клавиатура на передней панели блока. Функциональное назначение кнопок приведено в таблице 2.1.

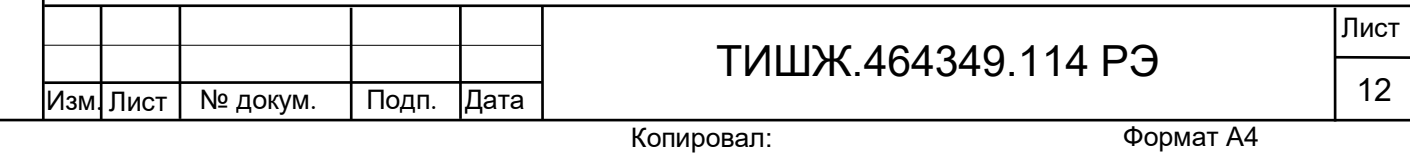

Рабочие параметры отображаются на дисплее, расположенном на передней панели блока (см. рисунок 1.1).

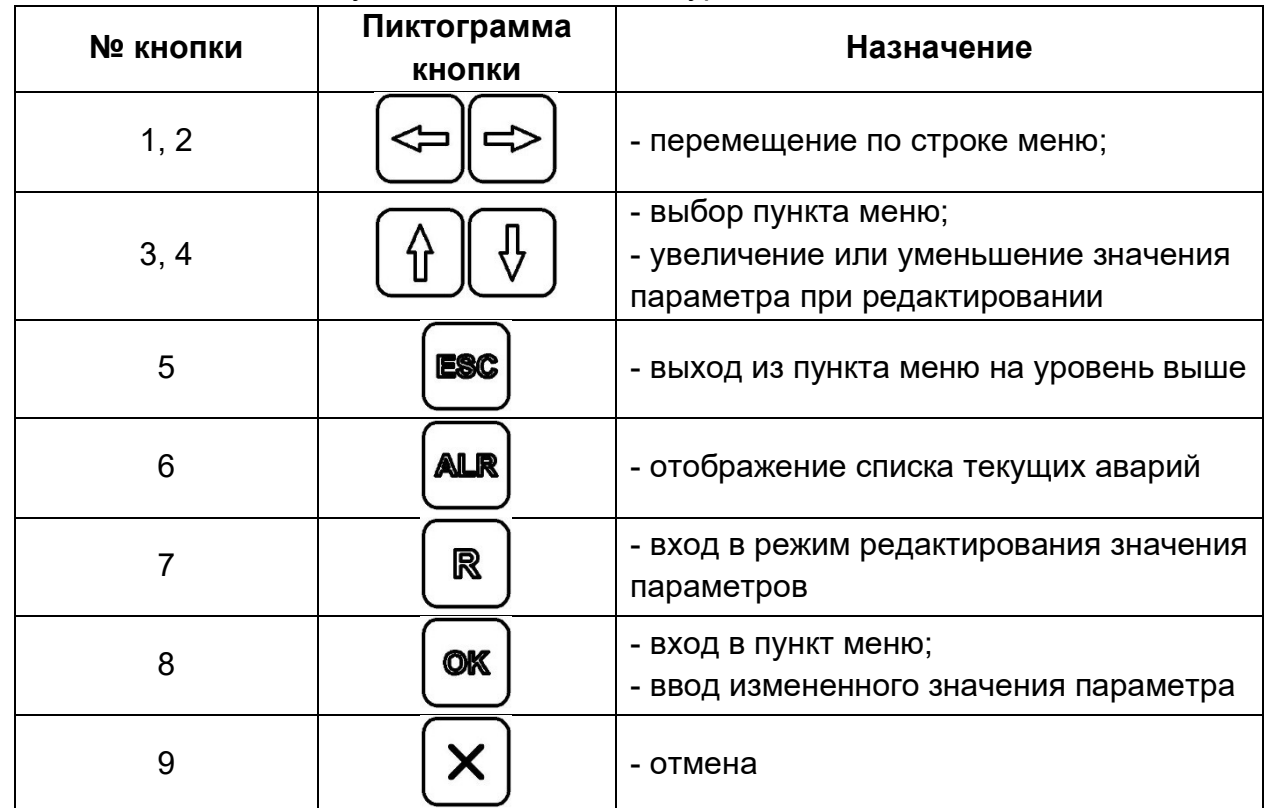

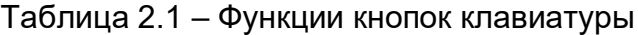

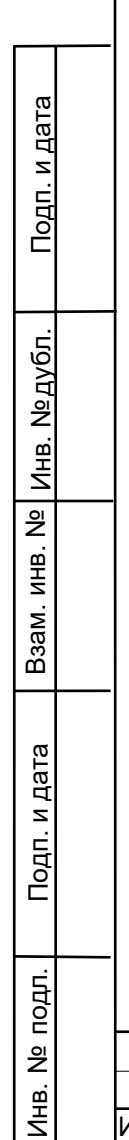

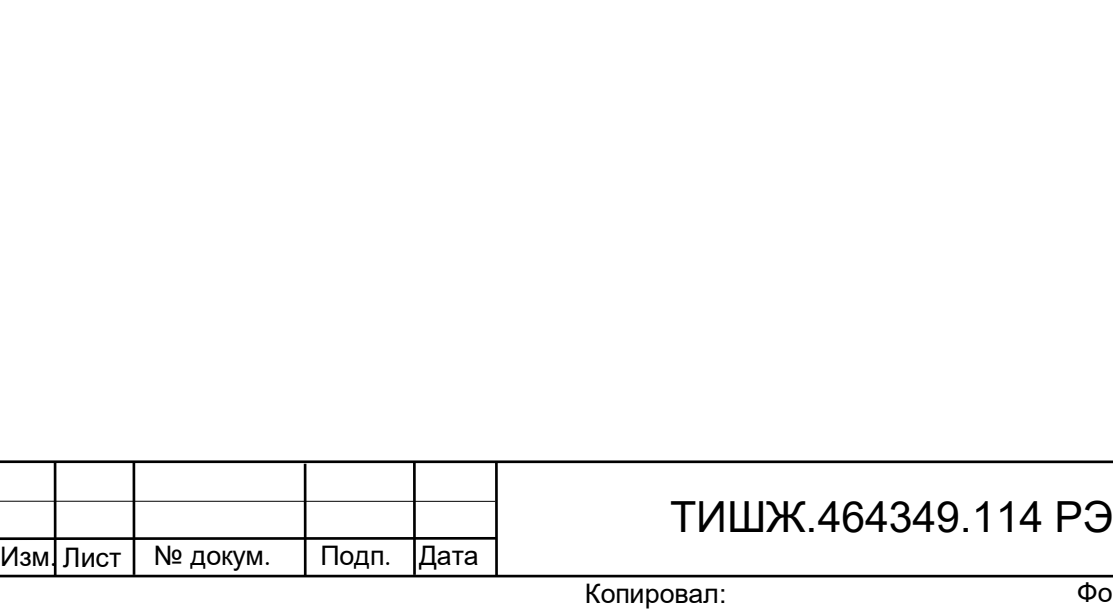

2.5.2 Описание меню

Главное меню состоит из пунктов:

- «Просмотр тек. состояния»;

- «Параметры настройки»;

- «Конец меню».

Пункт «Просмотр текущего состояния» является основным для отображения режимов работы приемника.

Если из пункта просмотра текущего состояния нажать кнопку отображается дополнительное окно текущего состояния вида:

> Pном=-70.0 АЦП=1743

«Рном=-70.0» - текущее значение номинальной входной мощности, соответствующей середине диапазона выходного напряжения (например, для диапазона Uвых [0-10 В] середина шкалы равна 5 В)

«АЦП=1743» - текущие отсчеты АЦП приемника (по сигналу)

Выход из этого пункта меню обратно просмотр текущего состояния **ESC** 

осуществляется кнопкой .

2.5.3 Описание меню «Параметры настройки»

Пункт меню «Параметры настройки» содержит следующие подпункты:

- «Основные параметры»

- «Дополнительные параметры»
- «Параметры обмена RS485»
- «Идентификация ПО»

- «Конец меню».

Инв. № подл. | Подп. и дата | Взам. инв. № | Инв. № дубл. | Подп. и дата

Подп. и дата

подл.

<u>و</u> Инв.

Взам. инв. №

Инв. № дубл.

Подп. и дата

Подпункт «Основные параметры» позволяет настраивать следующие параметры:

- «Частота настройки»

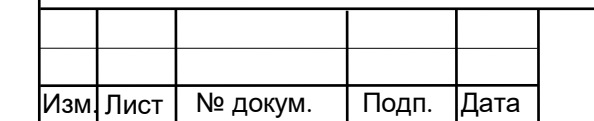

ТИШЖ.464349.114 РЭ

РЭ

- «Номинальная Рвх, дБм»

Подпункт «Дополнительные параметры» позволяет настраивать следующие параметры:

- «Крутизна хар-ки Ks»
- «Входной аттенюатор»
- «Фильтр по сигналу»
- «Полоса фильтра сигнала»
- «Диапазон Uвых, вольт»
- «Режим коррекции АЧХ»
- «Порог по захвату»

Подпункт «Параметры обмена RS485» позволяет настраивать следующие параметры:

- «Скорость обмена RS485»
- «Адрес в сети RS-485»
- «Скорость RS485 по TLM»

- «Период выдачи TLM».

Подпункт «Идентификация ПО» позволяет настраивать следующие параметры:

- «ID-номер контроллера» (только для чтения)
- «Пользовательский ключ»
- «Заводские настройки»

Для настройки любого из параметров необходимо выбрать соответствующий пункт меню кнопками 3,4 (таблица 2.1) и нажать кнопку 8 (таблица 2.1). Далее используя кнопки 1, 2, 3, 4 (таблица 2.1) необходимо установить требуемое значение параметра и ввести его нажав кнопку 8 (таблица 2.1).

2.5.4 Описание меню «Основные параметры»

«Частота настройки»

Инв. № подл. | Подп. и дата | Взам. инв. № | Инв. № дубл. | Подп. и дата

Взам. инв. №

Подп. и дата

подл.

Инв. №

Инв. № дубл.

Подп. и дата

При установке частоты настройки на экране отображается сообщение вида:

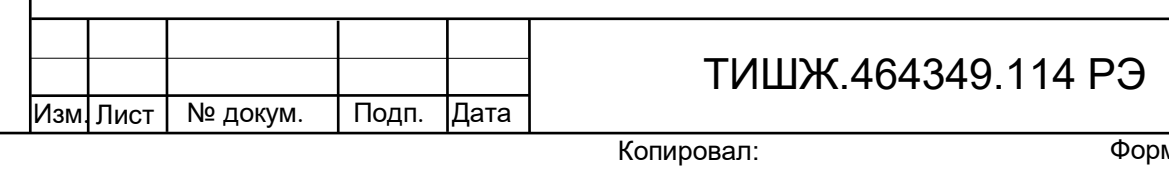

частота настройки 1005.000 (950 – 2170 МГц)

Частоты может быть выбрана любой из интервала 950–2170 МГц. Дискрет установки частоты – 1 кГц

«Номинальная Рвх, дБм»

При установке коэффициента усиления на экране отображается сообщение вида:

> Номинальная Рвх, дБм -077.5дБм U=5.65V

Установка номинальной входной мощности позволяет выставить значение входной мощности в дБм, которой соответствует середина диапазона выходного аналогового напряжения.

Для удобства значение выходного напряжения в вольтах отображается на этом же меню

2.5.5 Описание меню «Дополнительные параметры»

**ВНИМАНИЕ!** 

Инв. № подл. | Подп. и дата | Взам. инв. № | Инв. № дубл. | Подп. и дата

Взам. инв. №

Подп. и дата

подл.

å Инв.

Инв. №дубл.

Подп. и дата

Изм. Лист

Дополнительные параметры предназначены для первичной настройки приемника наведения и при их изменении необходимо соблюдать особую внимательность.

«Крутизна хар-ки Ks»

№ докум. Подп. Дата

Крутизна (Вольт/дБ) 0 (0-0.1 1-0.5 2-1 3-2)

ТИШЖ.464349.114 РЭ

РЭ

Позволяет установить значение крутизны выходной характеристики:

0 – соответствует крутизне 0.1 вольта на 1 дБ

1 – соответствует крутизне 0.5 вольта на 1 дБ

2 – соответствует крутизне 1.0 вольт на 1 дБ

3 – соответствует крутизне 2.0 вольт на 1 дБ

Данный параметр показывает, насколько изменится выходное напряжение, при изменении значения входной мощности на 1 дБ

«Входной аттенюатор»

При настройке входного аттенюатора на экране отображается сообщение вида:

> Входной аттенюатор -20дБ 0 (0-выкл. 1 – вкл.)

Допустимые значения следующие: 0 - аттенюатор выключен, 1- аттенюатор включен

«Фильтр по сигналу»

№ докум. Подп. Дата

Инв. № подл. | Подп. и дата | Взам. инв. № | Инв. № дубл. | Подп. и дата

Подп. и дата

подл.

å Инв.

Взам. инв. №

Инв. №дубл.

Подп. и дата

Изм. Лист

При установке параметра «Фильтр по сигналу» (величины интегрирующего фильтра) на экране отображается сообщение вида:

> Накопление по сигналу 00500 (от 1 до 1000)

Задает размер фильтра. В качестве фильтра используется «скользящее среднее» Допустимые значения от 1 до 1000.

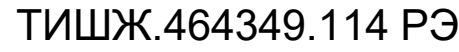

РЭ

Формат А4

«Полоса фильтра сигнала»

При установке параметра «Полоса фильтра сигнала» на экране отображается сообщение вида:

> Полоса фильтра 00001 (от 1 до 1000 binFFT)

Задает размер фильтра в дискретах FFT. Допустимые значения от 1 до 1000.

«Диапазон Uвых, вольт»

Выходное напряжение, В 0 (0-10В, 1-5В, 2-2.5В)

Позволяет установить диапазон выходного напряжения:

0 – соответствует диапазону 0-10B

1 – соответствует диапазону 0-5B

2 – соответствует диапазону 0-2.5B

«Режим коррекции АЧХ»

Отображается сообщение вида:

Режим коррекции АЧХ 0 (0-нет, 1-корр, 2-клбр)

Данный подпункт позволяет активировать режим коррекции амплитудночастотной характеристики приемника.

Для активации необходимо выставить частоту приемника в диапазон частот, свободный от сигналов или подключить на ВЧ-вход приемника коаксиальную согласованную нагрузку.

Если до этого был включен режим коррекции – то записать в пункт меню 0 – отключить коррекцию.

Пример АЧХ приемника с отключенной коррекцией приведен на рисунке 2.5.5.1

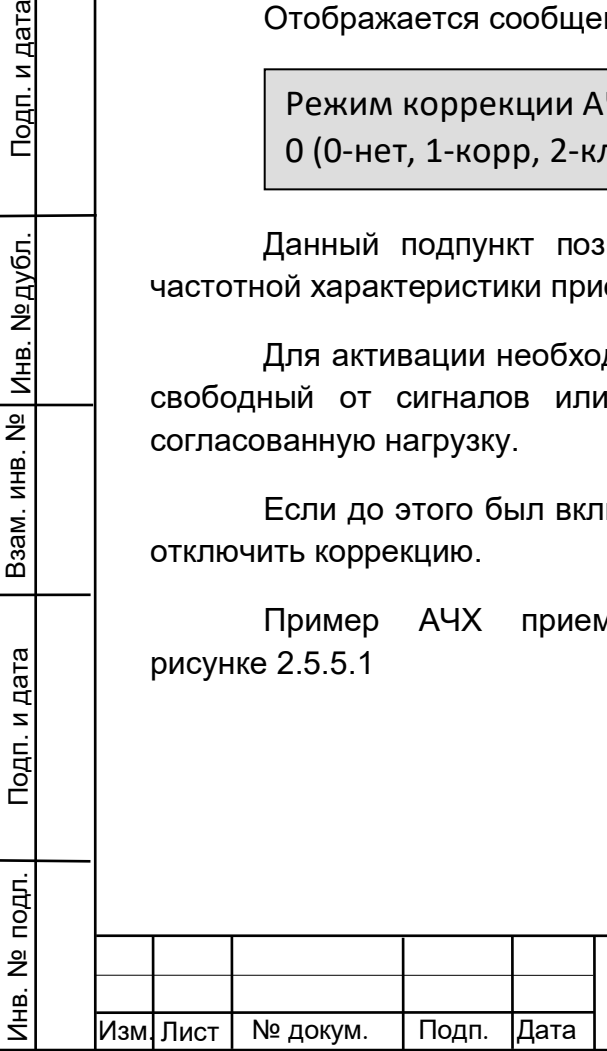

Взам. инв. №

Подп. и дата

Инв. № дубл.

Подп. и дата

## ТИШЖ.464349.114 РЭ

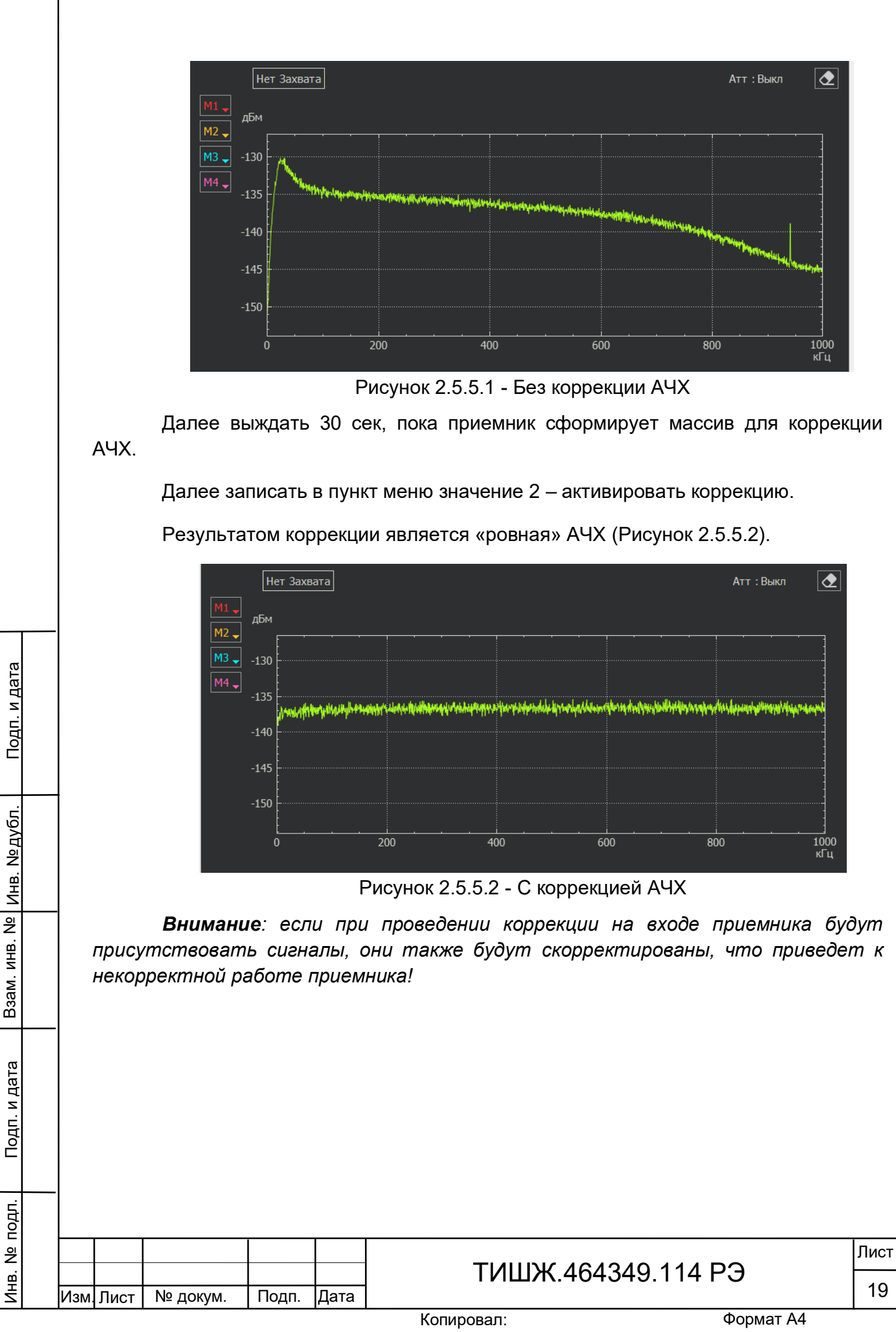

«Порог по захвату»

На экране отображается сообщение вида:

Порог по захвату 00007 дБ

Порог по захвату – это пороговое отношение сигнал/шум в дБ, измеренное как соотношение уровня мощности сигнала в полосе фильтра с среднему уровню мощности шума в остальной полосе приемника. При превышении этого порога формируется признак «Захват».

*Примечание: режим корректно работает с узкополосными сигналами, типа «маяк»*

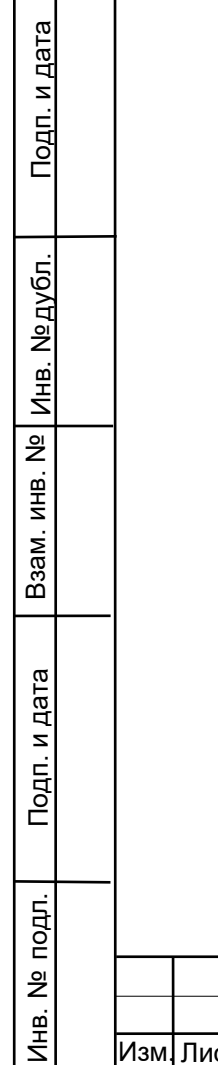

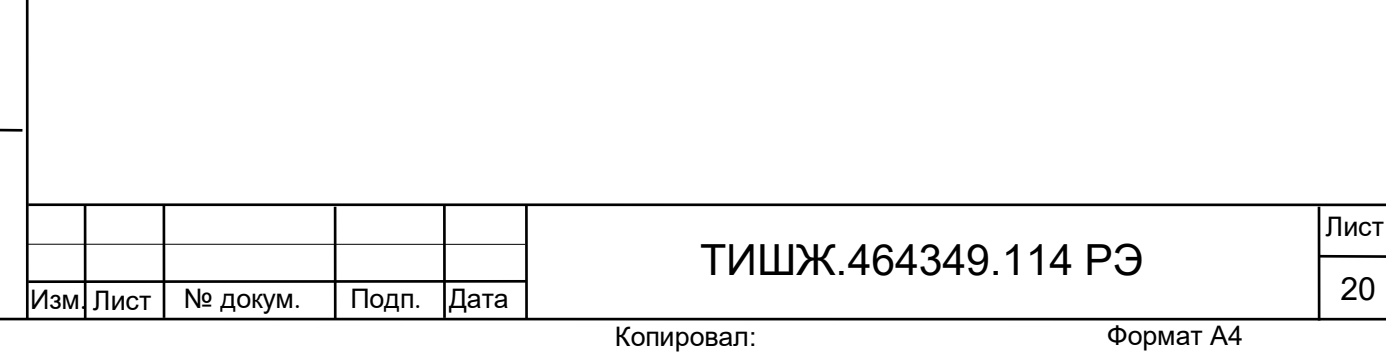

2.6.6 Описание меню «Параметры обмена RS485»

Подпункт «Параметры обмена RS485» позволяет настраивать следующие параметры: «Скорость обмена RS485» и «Адрес в сети RS-485».

При настройке скорости обмена на экране отображается сообщение вида:

Скорость обмена, кБ/сек 6 BaudRate=38400

Допустимые скорости обмена выбираются из стандартного ряда:

0 - 9600 бит/сек

- 1 19200 бит/сек
- 2 38400 бит/сек
- 3 57600 бит/сек
- 4 115200 бит/сек
- 5 230400 бит/сек
- 6 460800 бит/сек
- 7 500000 бит/сек
- 8 576000 бит/сек
- 9 921600 бит/сек

Инв. № подл. | Подп. и дата | Взам. инв. № | Инв. № дубл. | Подп. и дата

Взам. инв. №

Подп. и дата

подп.

å Инв.

Инв. № дубл.

Подп. и дата

При настройке адреса на экране отображается сообщение вида:

Адрес устройства (0-255) 003 (255-общий адрес)

Допустимые адреса 0-254. Адрес 255 является общим и предназначен для поиска приемника на шине RS-485 и его начального конфигурирования (на него приемник выдаст ответ, независимо от его фиксированного адреса).

Подпункт «Скорость RS485 по TLM» позволяет настраивать скорости выдачи данных на цифровом выходе приемника:

> Скорость по TLM , кБ/сек 6 BaudRate=38400

Формат А4

Лист

21

Допустимые скорости обмена выбираются из стандартного ряда:

- 0 9600 бит/сек
- 1 19200 бит/сек
- 2 38400 бит/сек
- 3 57600 бит/сек
- 4 115200 бит/сек
- 5 230400 бит/сек
- 6 460800 бит/сек
- 7 500000 бит/сек
- 8 576000 бит/сек
- 9 921600 бит/сек

При настройке периода выдачи TLM на экране отображается сообщение вида:

> Период выдачи TLM (0.1 mS) 00100

Допустимый интервал выдачи составляет от 1 до 65535 по 0.1 mS.

2.6.7 Светодиодные индикаторы

Светодиодный индикатор «АВАРИЯ» на передней панели приемника

При наличии аварий на передней панели приемника горит красный светодиод «АВАРИЯ».

Для того, чтобы детально посмотреть список аварий, на лицевой панели

**ALR** приемника необходимо нажать кнопку  $\Box$ , на экране появится меню отображения списка аварий, стрелками вверх и вниз можно листать список текущих аварий. Если аварий нет, то в списке появится надпись «Текущих аварий нет».

Перечень возможных аварий:

Инв. № подл. | Подп. и дата | Взам. инв. № | Инв. № дубл. | Подп. и дата

Взам. инв. №

Подп. и дата

подл.

<u>و</u> Инв.

Инв. № дубл.

Подп. и дата

Изм. Лист

- «Авария ФЛАШ-памяти»

«Невалидный ключ»

№ докум. Подп. Дата

ТИШЖ.464349.114 РЭ

РЭ

- «Установлен бит POR=1»
- «Нет захвата PLL в TDA»
- «Отказ ЦАП регулир.усилен»
- «Установлен бит ERRORCAL»

При зажигании красного светодиода «АВАРИЯ» дальнейшая эксплуатация приемника невозможна до устранения причины аварии.

Светодиодный индикатор «ОБМЕН ПО М&С» на передней панели приемника

Во время обмена данными с приемником по интерфейсу RS-485 мигает зеленый светодиод «ОБМЕН ПО М&С». Данный светодиод мигает только в том случае, если принятый приемником пакет корректен (имеет правильную структуру, корректный адрес, регистр и контрольную сумму).

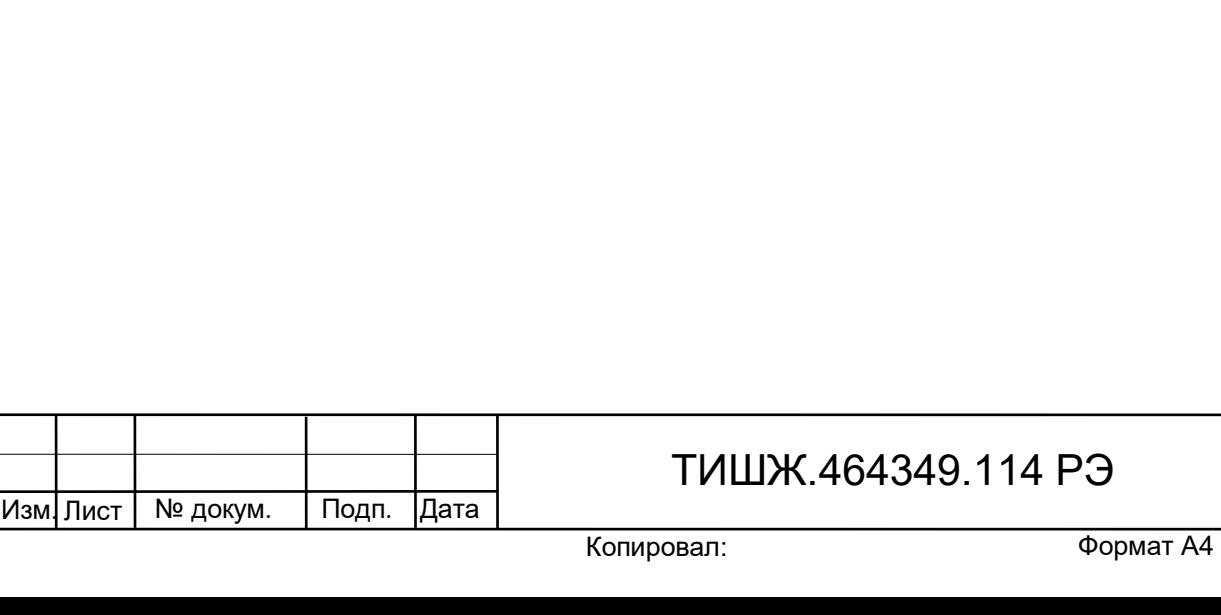

Лист

23

Инв. № подл. | Подп. и дата | Взам. инв. № | Инв. № дубл. | Подп. и дата

Подп. и дата

подл.

Инв. №

Взам. инв. №

Инв. №дубл.

Подп. и дата

#### 3 ТЕХНИЧЕСКОЕ ОБСЛУЖИВАНИЕ

3.1 Общие указания

<span id="page-23-1"></span><span id="page-23-0"></span>3.1.1 Главной целью ТО оборудования является обеспечение бесперебойной и надежной работы приемника наведения ПСН в постоянной готовности к их применению по назначению.

3.1.2 Задачами, решаемыми в ходе проведения ТО, являются:

исключение условий и дефектов, потенциально опасных для нормального функционирования изделия ПСН;

- выявление элементов (блоков), находящихся на грани отказа, и заблаговременная их замена;

- проверка технического состояния элементов и узлов, работа которых при функционировании изделия ПСН непосредственно не проверяется.

3.1.3 На основе требований настоящего руководства и в соответствии с правилами внутреннего распорядка эксплуатирующей организации рекомендуется выпустить график проведения работ по ТО ПСН, а также необходимые дополнительные технологические документы, регламентирующие работу обслуживающего персонала (инструкции оператору или диспетчеру, инструкции оператору по выполнению отдельных технологических операций и пр.).

3.1.4 Все работы при проведении ТО должны выполняться в полном объеме и в соответствии с приведенной в настоящем руководстве технологией.

3.1.5 Операции технического обслуживания, связанные с нарушением пломб аппаратуры, находящейся на гарантии, проводятся только по истечении гарантийных сроков.

3.1.6 При проведении ТО использовать стандартный инструмент согласно ведомости комплекта ЗИП и материалы (ветошь, смазка, спирт этиловый и пр.) согласно нормам расхода материалов изделия ПСН.

3.1.7 Результаты выполнения ТО, выявленные неисправности, а также все операции, произведенные по ремонту отдельных элементов аппаратуры и устранению неисправностей, заносятся в соответствующие разделы паспорта с указанием наработки изделия на момент проведения ТО. Все неисправности и недостатки, выявленные при проведении ТО, должны быть устранены.

3.1.8 ТО предполагает проведение следующих мероприятий:

текущее ТО;

№ докум. Подп. Дата

Инв. № подл. | Подп. и дата | Взам. инв. № | Инв. № дубл. | Подп. и дата

Подп. и дата

подл.

å Инв.

Взам. инв. №

Инв. № дубл.

Подп. и дата

Изм. Лист

- плановые профилактические осмотры и работы;

текущий ремонт и регулировочные работы.

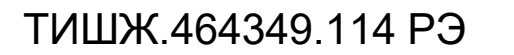

РЭ

3.1.9 Текущее ТО подразумевает непосредственные повседневные работы на изделии и выполняется обслуживающим персоналом в соответствии с графиком проведения ТО.

К проведению технического обслуживания, при необходимости, могут привлекаться представители фирм-производителей оборудования (по согласованию).

3.1.10 Плановые профилактические осмотры и работы на изделии производятся с периодичностью, определяемой внутренними документами эксплуатирующей организации, но не реже, чем один раз в полгода.

3.1.11 Ремонт изделия должен выполняться с привлечением в установленном порядке представителей предприятия-изготовителя (поставщика) приемника ПСН.

Ремонт и проведение ТО с доступом к внутренним узлам изделия должен выполнять только квалифицированный персонал сервисного центра, имеющий сертификат на проведение этих работ фирмы-изготовителя приемника ПСН.

Операторы приемника ПСН не должны иметь доступа к внутренним узлам изделия.

3.2 Меры безопасности

<span id="page-24-0"></span>3.2.1 При проведении работ по техническому обслуживанию необходимо строго соблюдать меры безопасности, изложенные в п. 2.2.1, правила по охране труда и указания, изложенные в документации изготовителя оборудования.

3.2.2 Основные меры безопасности при проведении технического обслуживания:

а) перед разборкой устройства для технического обслуживания убедиться в отключении его от сети электропитания;

б) все операции, связанные с установкой переносных приборов и измерениями, должны исключать касание токоведущих частей открытыми участками тела;

в) запрещается:

заменять съемные элементы в устройстве, находящемся под напряжением;

- пользоваться неисправными инструментом и средствами измерений;

- включать в сеть электропитания устройства, на которых сняты защитный корпус или защитные крышки.

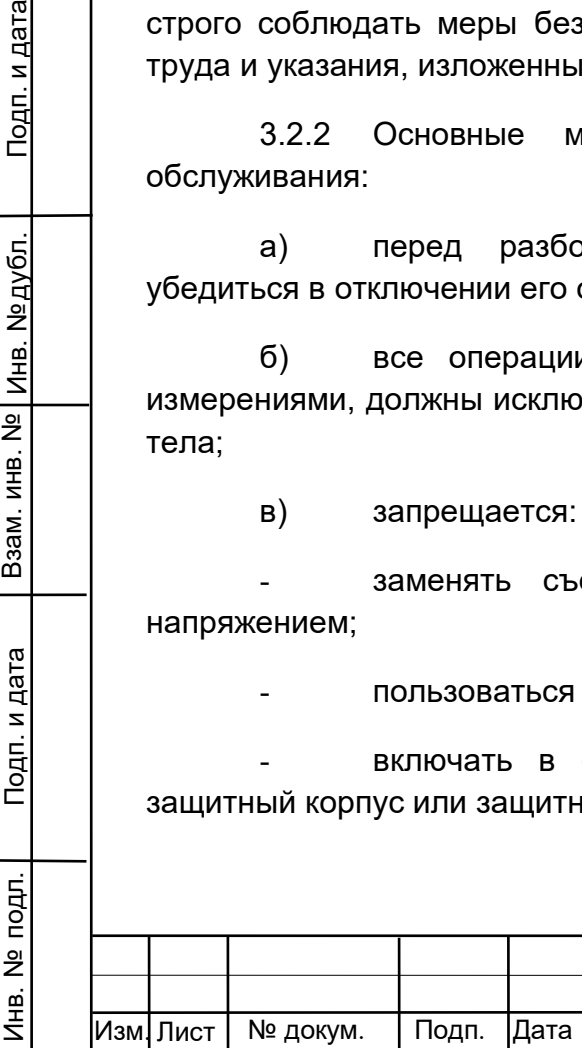

Взам. инв. №

Подп. и дата

Инв. № дубл.

Подп. и дата

## ТИШЖ.464349.114 РЭ

3.2.3 Для обеспечения пожарной безопасности при проведении ТО необходимо выполнять правила и инструкцию о мерах пожарной безопасности в эксплуатирующей организации.

3.3 Порядок проведения технического обслуживания

<span id="page-25-0"></span>3.3.1 В процессе эксплуатации предусматривается постоянный контроль состояния оборудования, а также техническое обслуживание изделия ПСН при проведении ТО земной станции спутниковой связи, но не реже двух раз в год.

3.3.2 ТО изделия ПСН проводится при включенном оборудовании и предусматривает:

а) внешний осмотр оборудования, удаление чистой ветошью пыли и грязи с наружных поверхностей внутреннего и наружного оборудования;

б) контроль температуры в помещении, в котором размещено изделие, при помощи находящихся в них термометров (в состав изделия ПСН не входят);

в) надежность подсоединения ВЧ кабеля;

г) исправность предохранителей, выключателя питания, кнопок управления, надежности и правильности подключения заземления.

д) проверка записей в паспорте изделия.

При проведении внешнего осмотра по а) п. 4.3.3 необходимо проверить:

- отсутствие повреждений или трещин на деталях крепления и блоке изделия и нарушений лакокрасочных покрытий;

- правильность подключения соединительных кабелей и заземления изделия в соответствии с выполненной маркировкой и со схемой [4];

- отсутствие нарушений изоляции соединительных кабелей, особенно в местах подключения к сети электропитания и ввода в аппаратуру;

- засоренность вентиляционных решёток на изделии.

При необходимости следует подтянуть гайки соединительного ВЧ кабеля, крепежных деталей

Ориентировочные трудозатраты на проведение ТО составляют 0,25 чел\*час.

Материалы, необходимые для проведения работ ежедневного ТО - бязь отбеленная по ГОСТ 11680–76, спирт по ГОСТ 18300–87.

Вышеприведенные нормы времени на проведение ТО являются ориентировочными и подлежат уточнению в процессе эксплуатации.

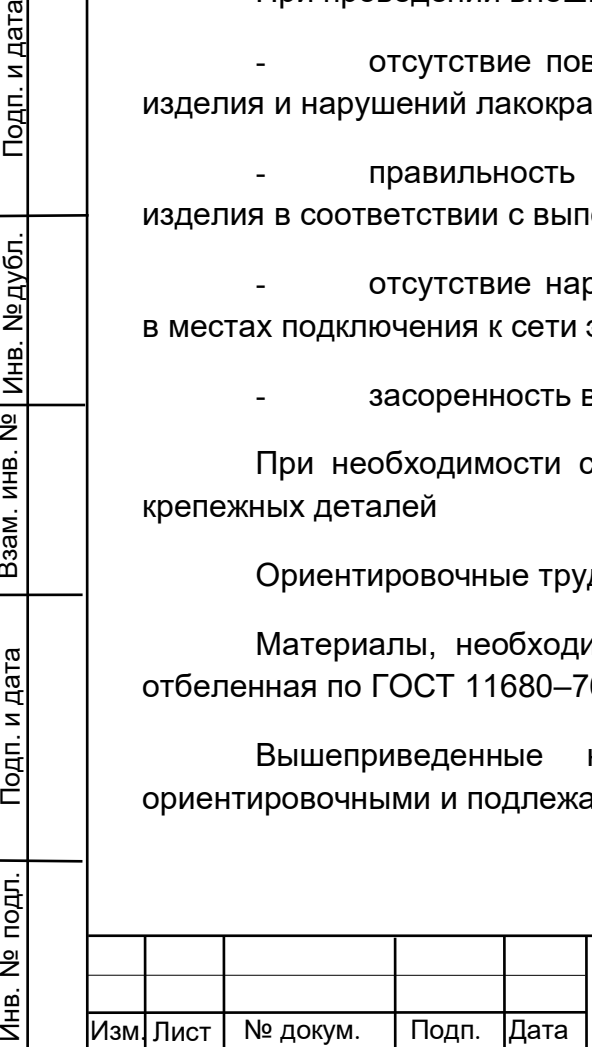

Взам. инв. №

Подп. и дата

подп.

å Инв.

Инв. № дубл.

Подп. и дата

## ТИШЖ.464349.114 РЭ

#### 4 ХРАНЕНИЕ

Инв. № подл. | Подп. и дата | Взам. инв. № | Инв. № дубл. | Подп. и дата

Подп. и дата

подл.

<u>و</u> Инв.

Взам. инв. №

Инв. №дубл.

Подп. и дата

Изм. Лист

№ докум. Подп. Дата

<span id="page-26-0"></span>4.1 Хранение изделия должно осуществляться в упаковке предприятияпоставщика в сухих отапливаемых и вентилируемых помещениях при температуре от 5 до 35 С и относительной влажности не более 80 % при температуре +25°С, при отсутствии в атмосфере пыли, паров кислот, щелочей и других агрессивных веществ, вызывающих коррозию.

4.2 При хранении разъемы блока и кабелей должны быть закрыты технологическими крышками, предохраняющими от механических повреждений контактов и от попадания пыли во внутренние полости разъемов.

4.3 При длительном (свыше 3-х месяцев) хранении должны быть приняты меры по демонтажу и защите изделия от механических повреждений и воздействия внешних климатических факторов согласно эксплуатационной документации.

Срок хранения изделия не должен превышать 12 месяцев.

4.5 После длительного хранения изделия должен быть проведен его монтаж, подготовка к работе и проверка готовности к работе согласно настоящего руководства.

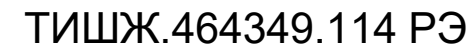

#### 5 ТРАНСПОРТИРОВАНИЕ

Инв. № подл. | Подп. и дата | Взам. инв. № | Инв. № дубл. | Подп. и дата

Подп. и дата

подл.

å Инв.

Взам. инв. №

Инв. №дубл.

Подп. и дата

Изм. Лист

№ докум. Подп. Дата

<span id="page-27-0"></span>5.1 Транспортирование изделия должно осуществляться в штатной таре предприятия-изготовителя (поставщика) морским, речным, железнодорожным и воздушным транспортом, а также автомобильным транспортом по шоссейным дорогам с твердым покрытием без ограничения скорости и расстояния, а по булыжным и грунтовым дорогам на расстояние не более 250 км со скоростью не более 20 км/ч при температуре от +1 до +50°С при относительной влажности воздуха не более 85 % при температуре 25 °С.

5.2 Размещение и крепление транспортной тары обеспечивает ее устойчивое положение и не допускает перемещение во время транспортирования.

5.3 При транспортировании должна быть обеспечена защита изделия от влаги, грызунов, пыли и воздействия атмосферных осадков, прямого солнечного излучения.

При транспортировании морским транспортом изделие должно размещаться в трюме и упаковываться в герметично опаянный полиэтиленовый мешок.

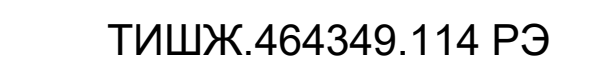

### Приложение А Распайка соединителей ПСН

<span id="page-28-0"></span>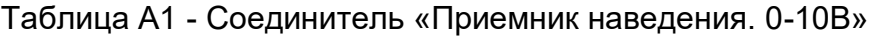

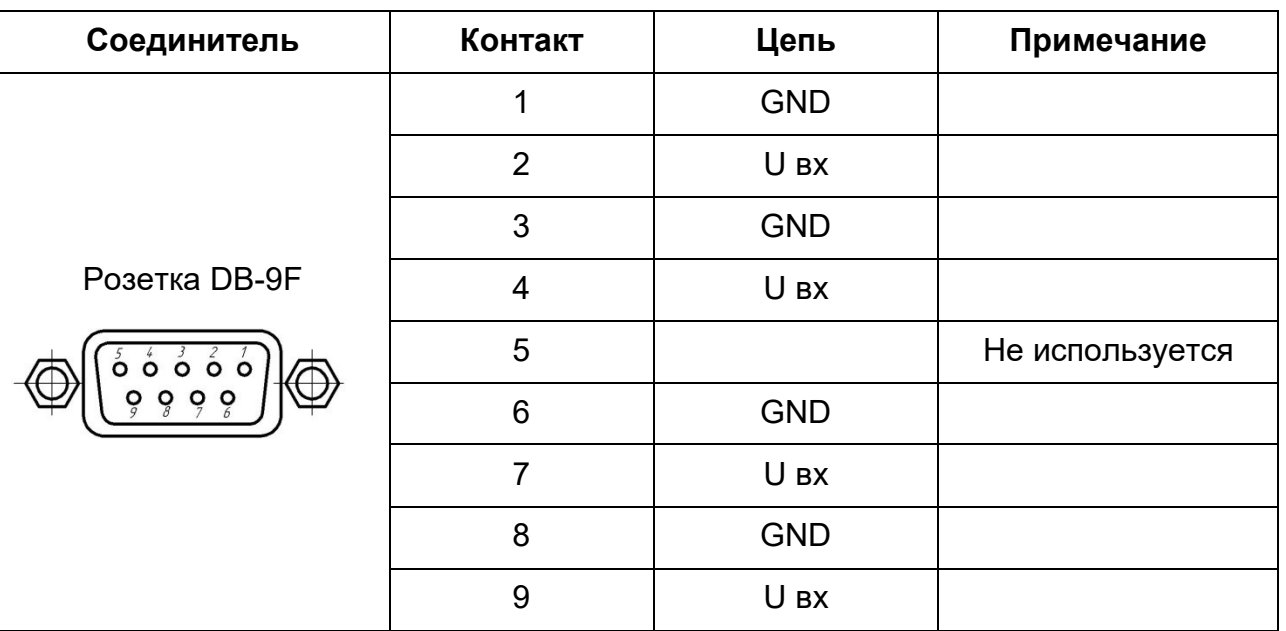

Таблица А2 – Соединитель «M&C. RS-485»

Инв. № подл. | Подп. и дата | Взам. инв. № | Инв. № дубл. | Подп. и дата

Подп. и дата

Инв. № подл.

Взам. инв. № | инв. № дубл.

Подп. и дата

Изм. Лист

№ докум. Подп. Дата

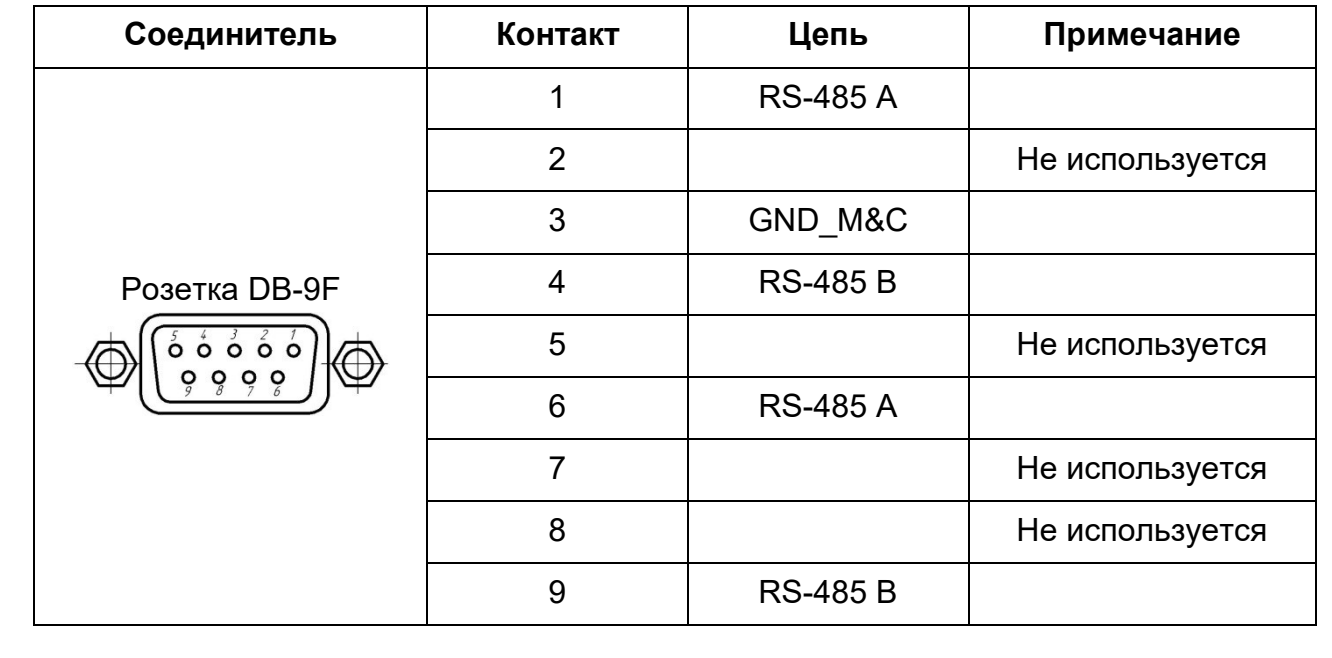

РЭ

#### Приложение Б

Обновление встроенного программного обеспечения ПСН

<span id="page-29-0"></span>В ПСН предусмотрен режим обновления программного обеспечения локального контроллера по интерфейсу RS-485 M&C.

Обновление ПО ПСН осуществляется через разъем M&C блока ПСН по интерфейсу RS485 (двухпроводной)

Для обновления ПО необходимо выполнить последовательность действий, приведенную ниже.

1) Выключите ПСН, если он был включен.

Взам. инв. №

Инв. №дубл.

Подп. и дата

2) Соедините разъем M&C блока ПСН с компьютером через интерфейс RS-485

3) Запустите на компьютере программу LDR.exe.

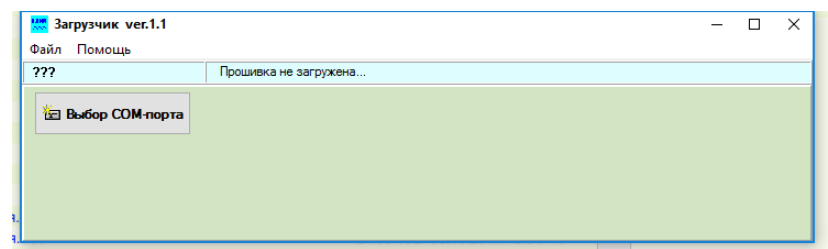

Рисунок Б1

4) Нажмите кнопку "Выбор СОМ-порта" и откройте нужный сом-порт

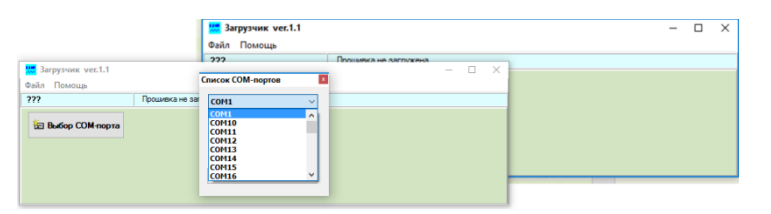

Рисунок Б2

Нажмите на кнопку «Выберите прошивку», укажите в открывшемся окне нужный файл прошивки (с расширение \*.bin) и нажмите кнопку открыть.

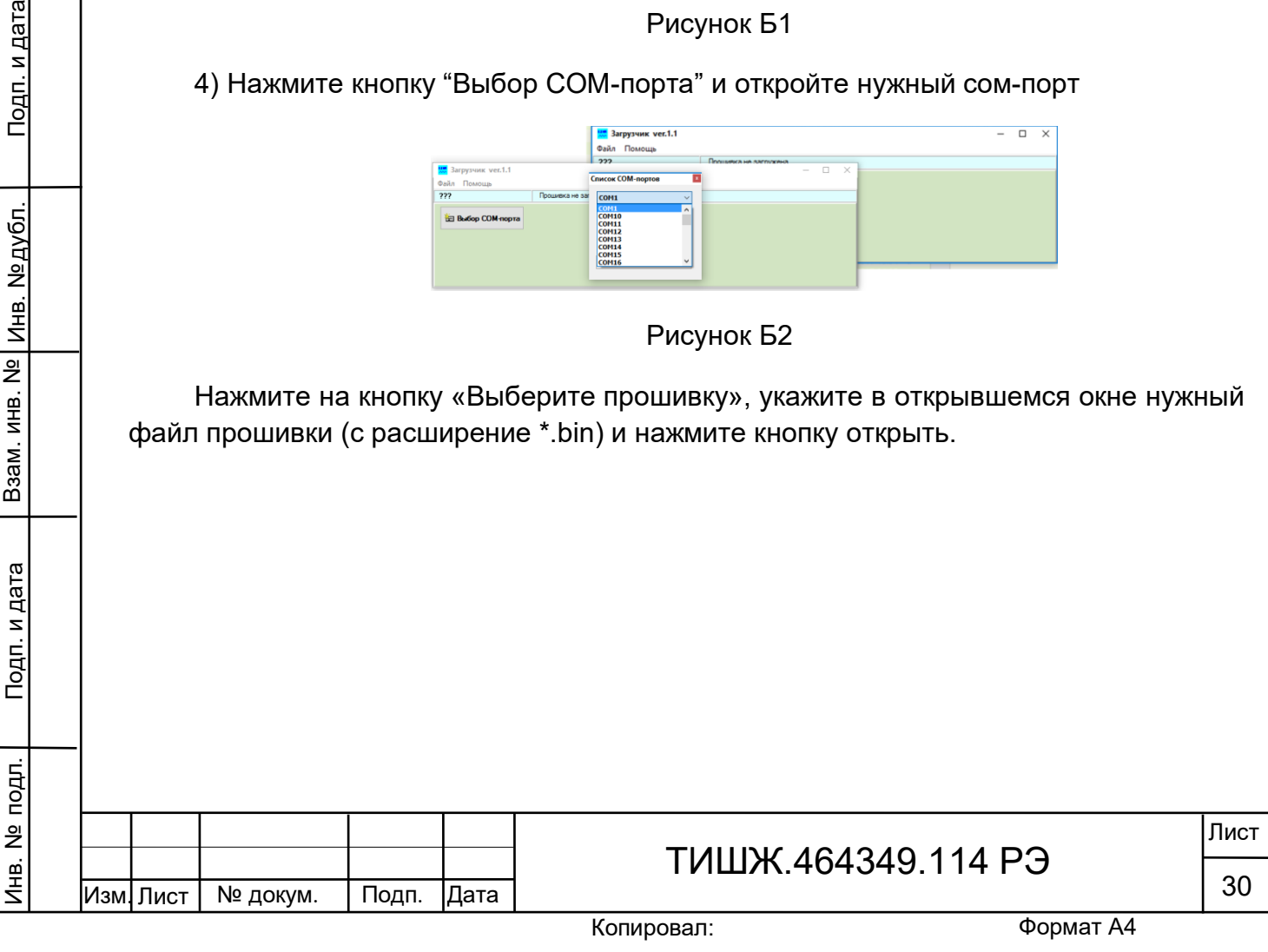

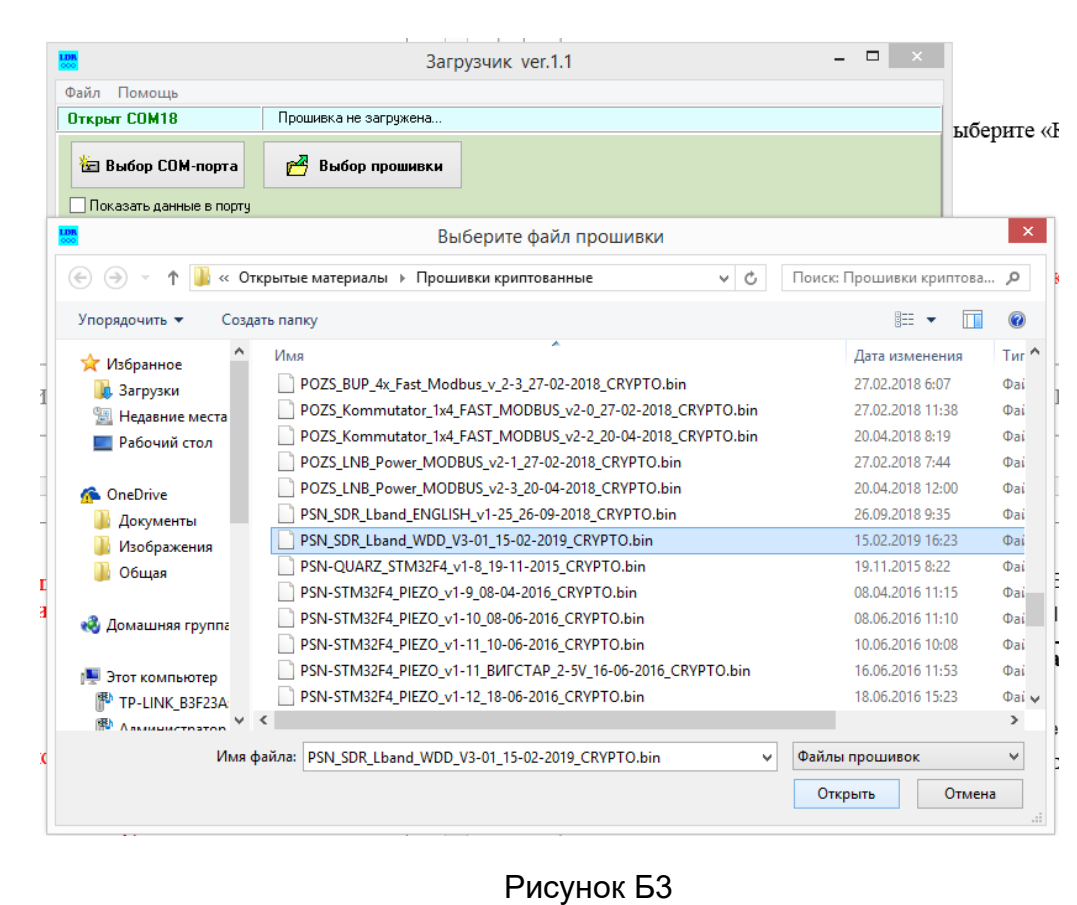

Нажмите на кнопку «Программирование»

При этом программа загрузки ожидает включения блока ПСН.

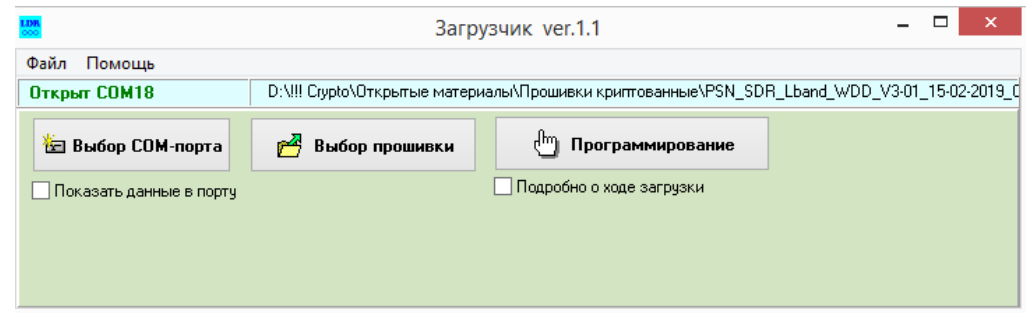

Рисунок Б4

Включите ПСН.

Взам. инв. № | инв. № дубл.

Подп. и дата

Подп. и дата

После включения ПСН в нем запускается встроенный загрузчик, который активен 2 секунды после включения. Программа LDR.exe обнаруживает этот загрузчик и начинает обновление ПО в ПСН автоматически. Процесс загрузки нового ПО и перепрограммирования ПСН индицируется на РС и на индикаторе ПСН.

Ожидайте окончания загрузки ПО и программирования.

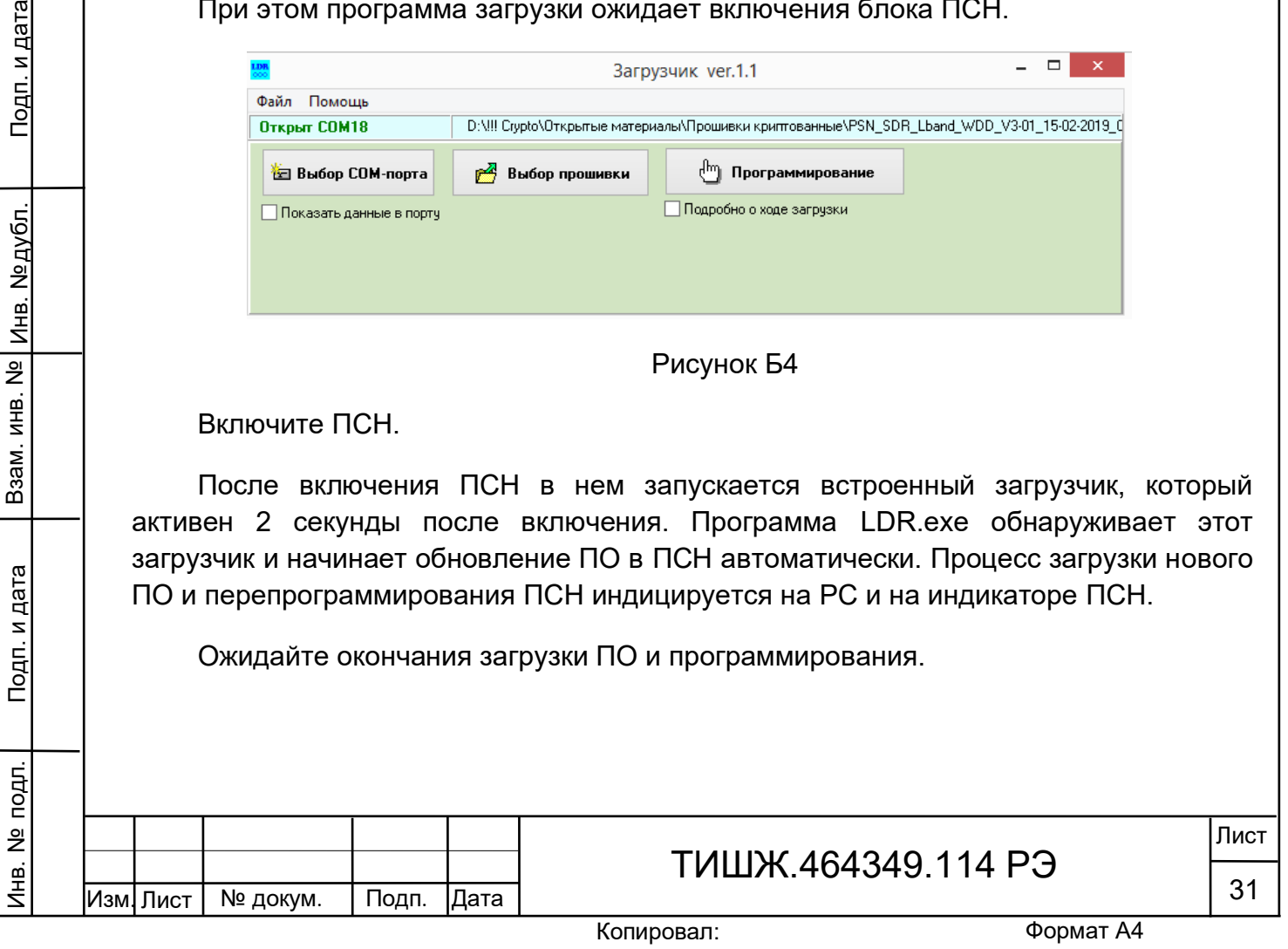

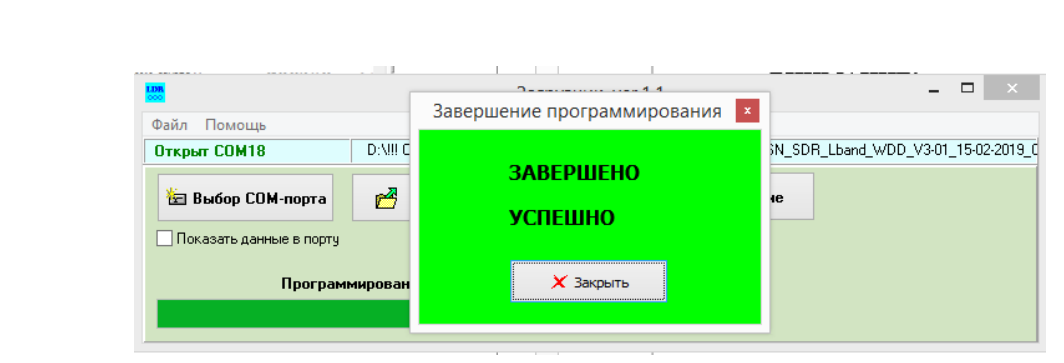

Рисунок Б5

По завершению программирования выключите ПСН.

Завершите работу программы LDR.exe.

Отсоедините разъем M&C ПСН от PC.

Обновление ПО ПСН завершено.

#### ВНИМАНИЕ!

После выполнения процедуры обновления встроенного программного обеспечения ПСН все параметры, ранее сохраненные во FLASH-памяти, не изменяются (сохраняются)

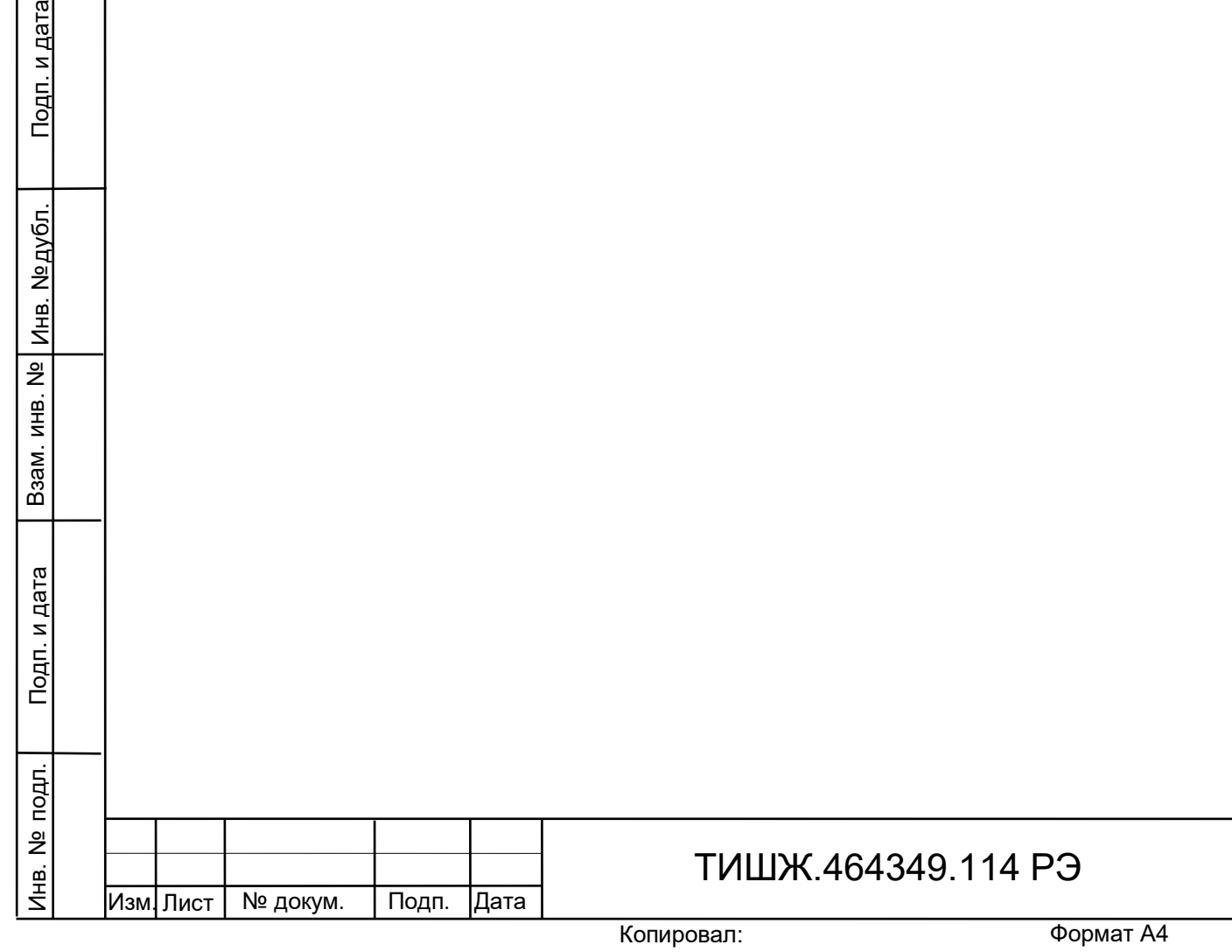

Лист

32

#### Приложение В ПРОТОКОЛ ОБМЕНА данными между ЦСПН и устройством управления v.2.0

<span id="page-32-0"></span>Данный документ определяет протокол обмена данными по интерфейсу RS-485 между приемником сигнала наведения (ПСН) и устройством управления (УУ)

1. Описание протокола

Физический интерфейс: RS-485 двухпроводной

Организация сети: ведущий - УУ, ведомый - ПСН.

Инициировать передачу может только ведущий. Ведомый отвечает на запрос (если команда в запросе предполагает выдачу ответа)

Битовая структура данных: 8N2 (8 бит данных, без бита четности, два стоповых бита)

Скорость обмена: программируется. Возможные значения скорости передачи (бит/сек): 1200, 1800, 2400, 4800, 9600, 19200, 38400, 57600, 115200, 230400, 460800, 576000, 921600

Скорость обмена 115200 является скоростью по умолчанию (заводские установки)

Адресация:

Адреса ПСН программируются. Допустимые значения адреса 0x01-0xFF.

Адрес 0xFF является циркулярным и может применяться только в пакете от УУ. Пакеты с адресом 0xFF, воспринимаются всеми ПСН.

Адрес 0 является запрещенным для ПСН

#### 2. Структура посылки

Инв. № подл. | Подп. и дата | Взам. инв. № | Инв. № дубл. | Подп. и дата

Подп. и дата

подп.

**1HB. Nº** 

Взам. инв. №

Инв. № дубл.

Подп. и дата

Структура посылки, передаваемой в прибор или принимаемой из прибора, содержит следующие поля:

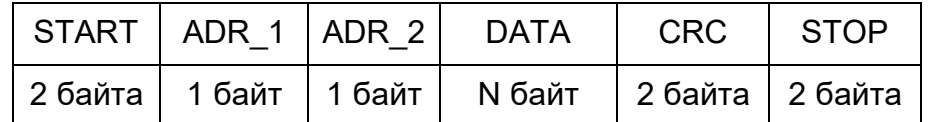

Описание полей:

Поле START - флаг начала пакета. Содержит два байта 0xFE 0xFE

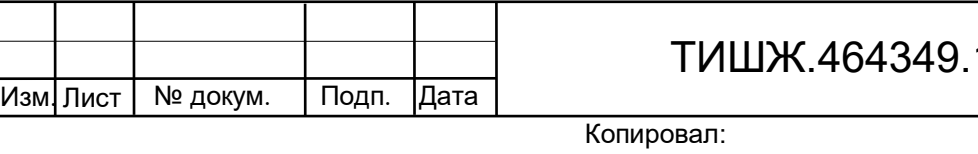

Поле ADR\_1 – адрес отправителя. Содержит 1 байт.

Поле ADR\_2 – адрес получателя. Содержит 1 байт.

Поле DATA – данные пакета. Размер поля определяется типом запроса.

Поле CRC – контрольная сумма по полям START, ADR\_1, ADR\_2, DATA пакета. Алгоритм вычисления контрольной суммы приведен в разделе 6.

Поле STOP - флаг конца пакета. Содержит два байта 0xFC 0xFC

Примечание 1: Если в полях START, ADR\_1, ADR\_2, DATA, CRC встречается байт 0xFE или 0xFC, то после него добавляется байт со значением равным 0x00. Соответственно, при приеме пакета этот байт из пакета изымается (байт-стаффинг).

Примечание 2: При передаче байт-стаффинг используется после расчета контрольной суммы. При приеме – сначала байт-стаффинг, потом расчет контрольной суммы

3.ТИПЫ И СТРУКТУРА ЗАПРОСОВ (поле DATA)

3.1.Команда на чтение регистра

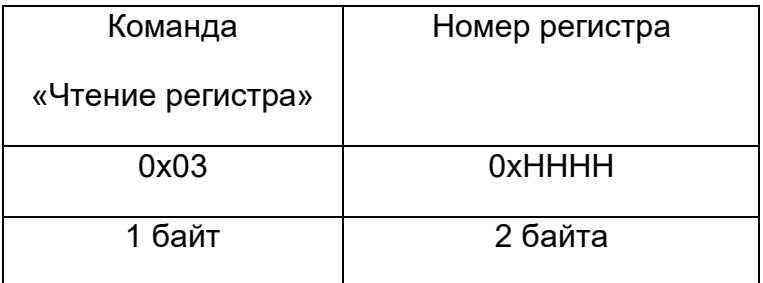

Где:

Взам. инв. №

Инв. №дубл.

Подп. и дата

0x03 – код команды на чтение регистра

0xHHHH – номер регистра (адресуемое пространство регистров 0x0000- 0xFFFF)

#### 3.2. Ответ на команду чтения регистра

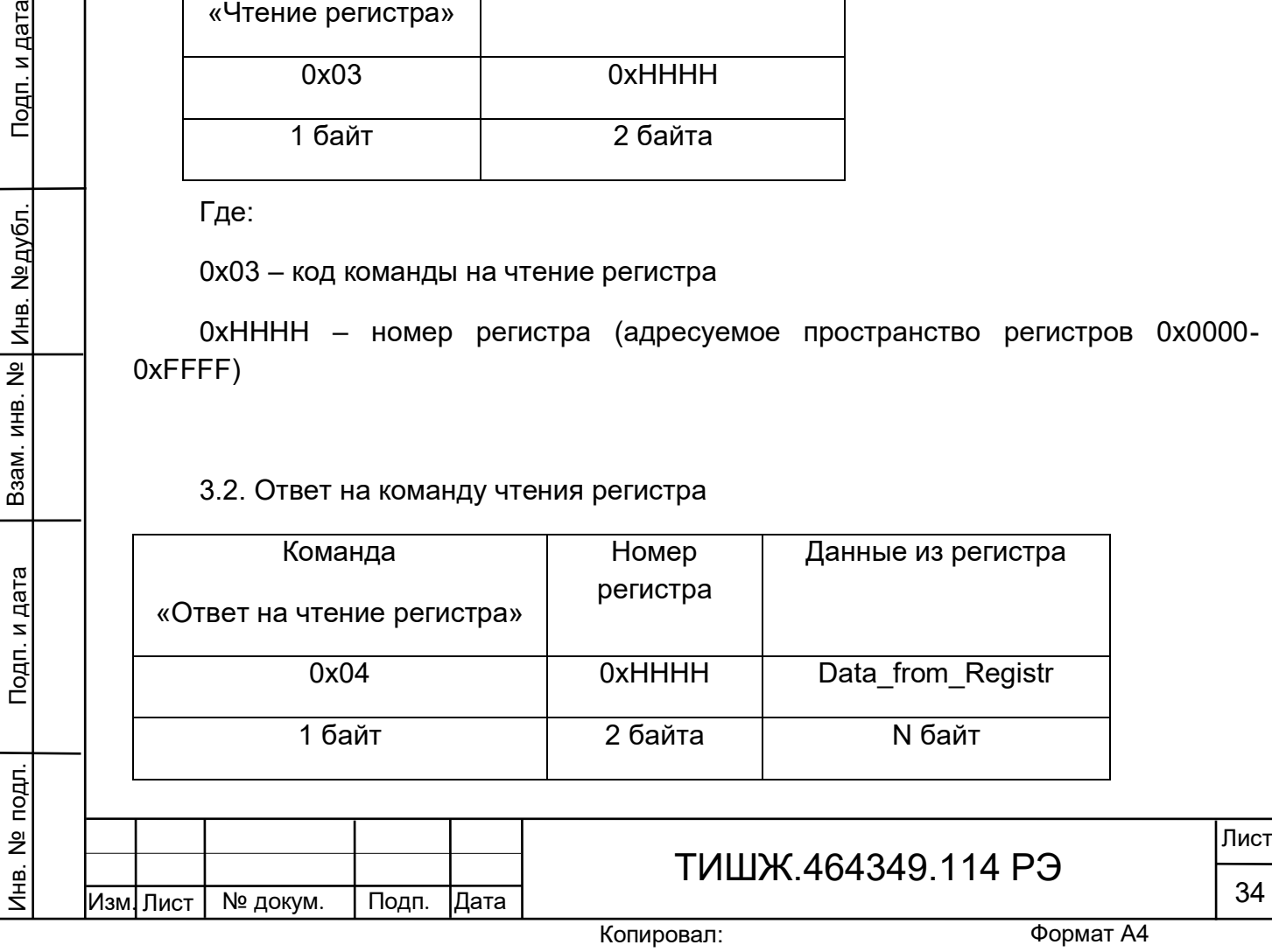

Где:

0x04 – код команды ответ на чтение регистра

0xHHHH – номер регистра

Data\_from\_Registr - данные, считанные из регистра. Размер данных определяется номером регистра и может составлять до 255 байт.

3.3. Команда на запись регистра

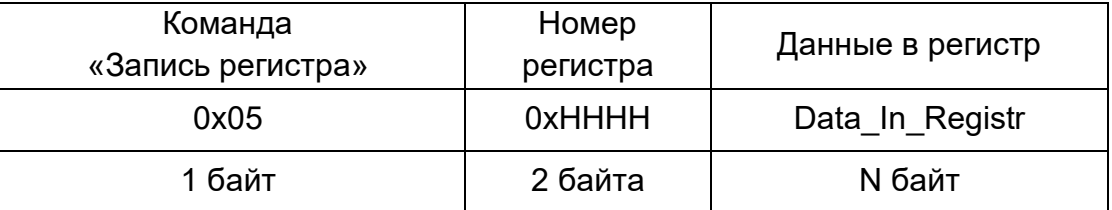

Где:

0x05 – код команды на запись регистра

0xHHHH – номер регистра

Data\_In\_Registr – данные на запись в регистр (до 255 байт)

#### 3.4. Ответ на команду записи

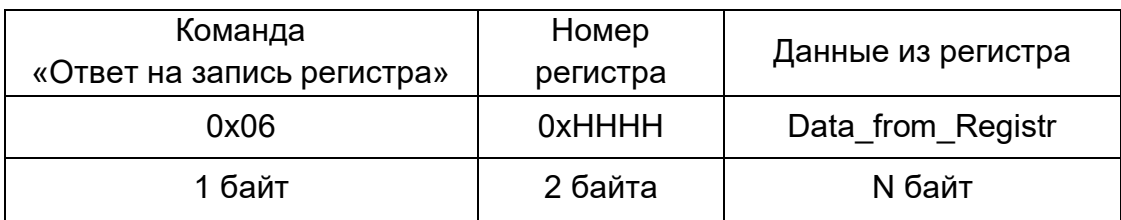

Где:

Взам. инв. № |

Подп. и дата

Инв. № подл.

Инв. №дубл.

Подп. и дата

0x06 – код команды ответ на запись регистра

0xHHHH – номер регистра

Data\_from\_Registr – данные, считанные из регистра после его записи (до 255 байт).

Примечание: Порядок следования байтов – младший бат передается первым.

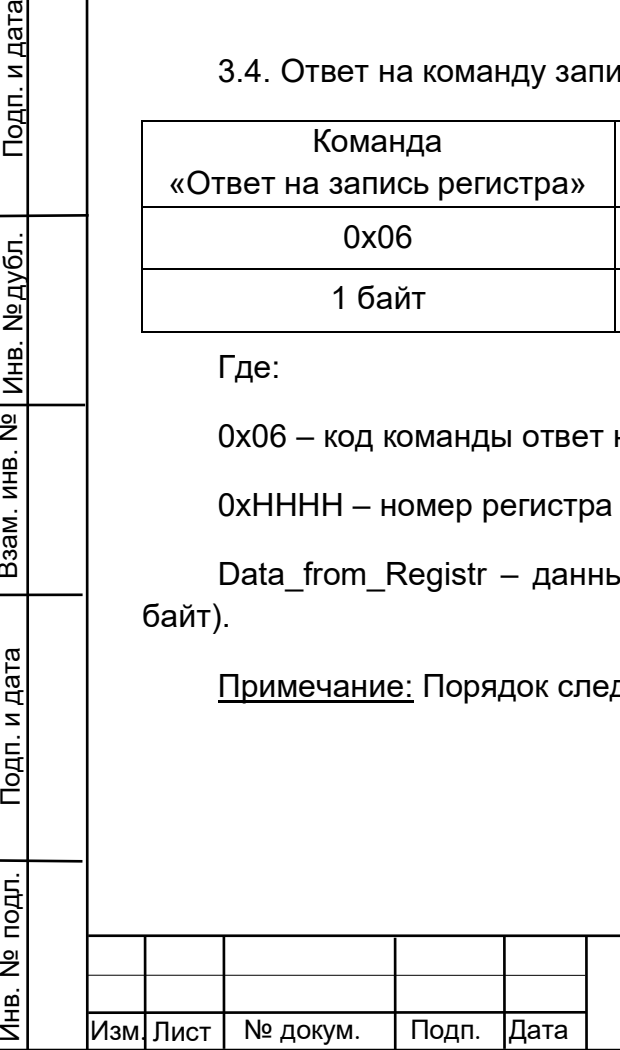

## ТИШЖ.464349.114 РЭ

4. Сообщения об ошибках обмена

При ошибках обмена ПСН высылает пакет со следующей структурой поля DATA

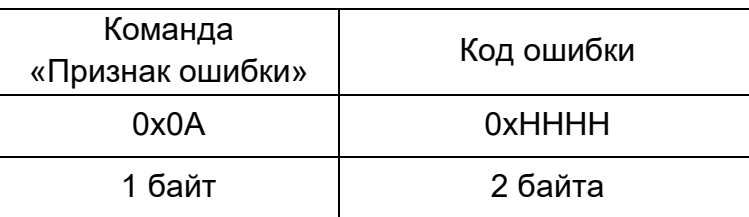

Где:

<u>Подп. и дата</u>

0x0А – признак ошибки

0xHHHH – код ошибки

Перечень кодов ошибок

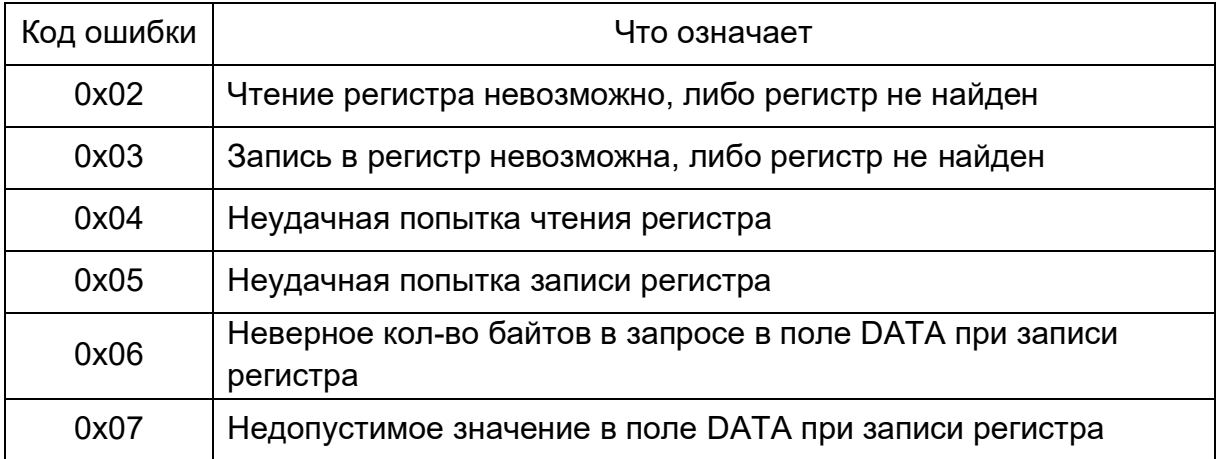

5. Регистры ПСН

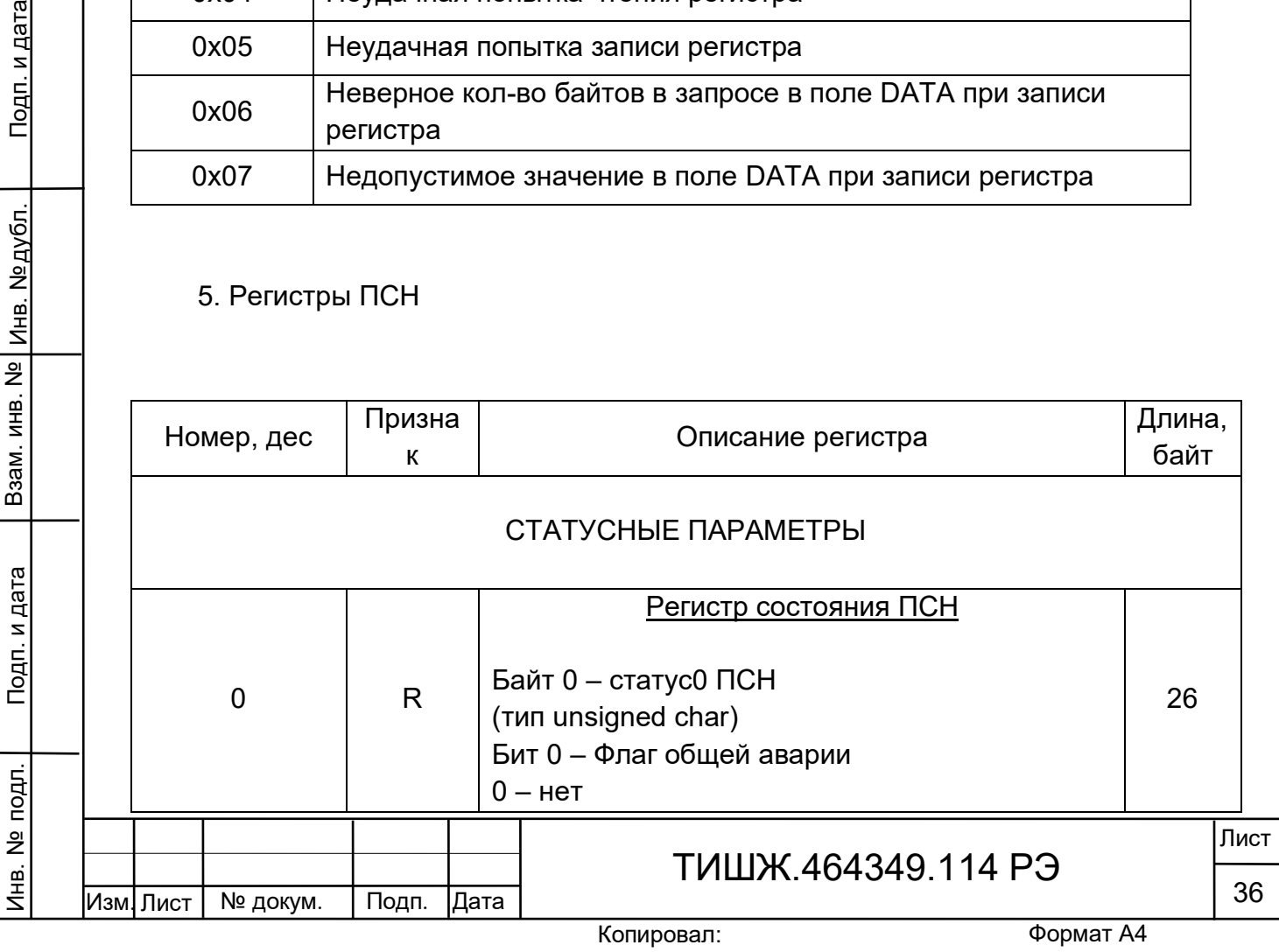

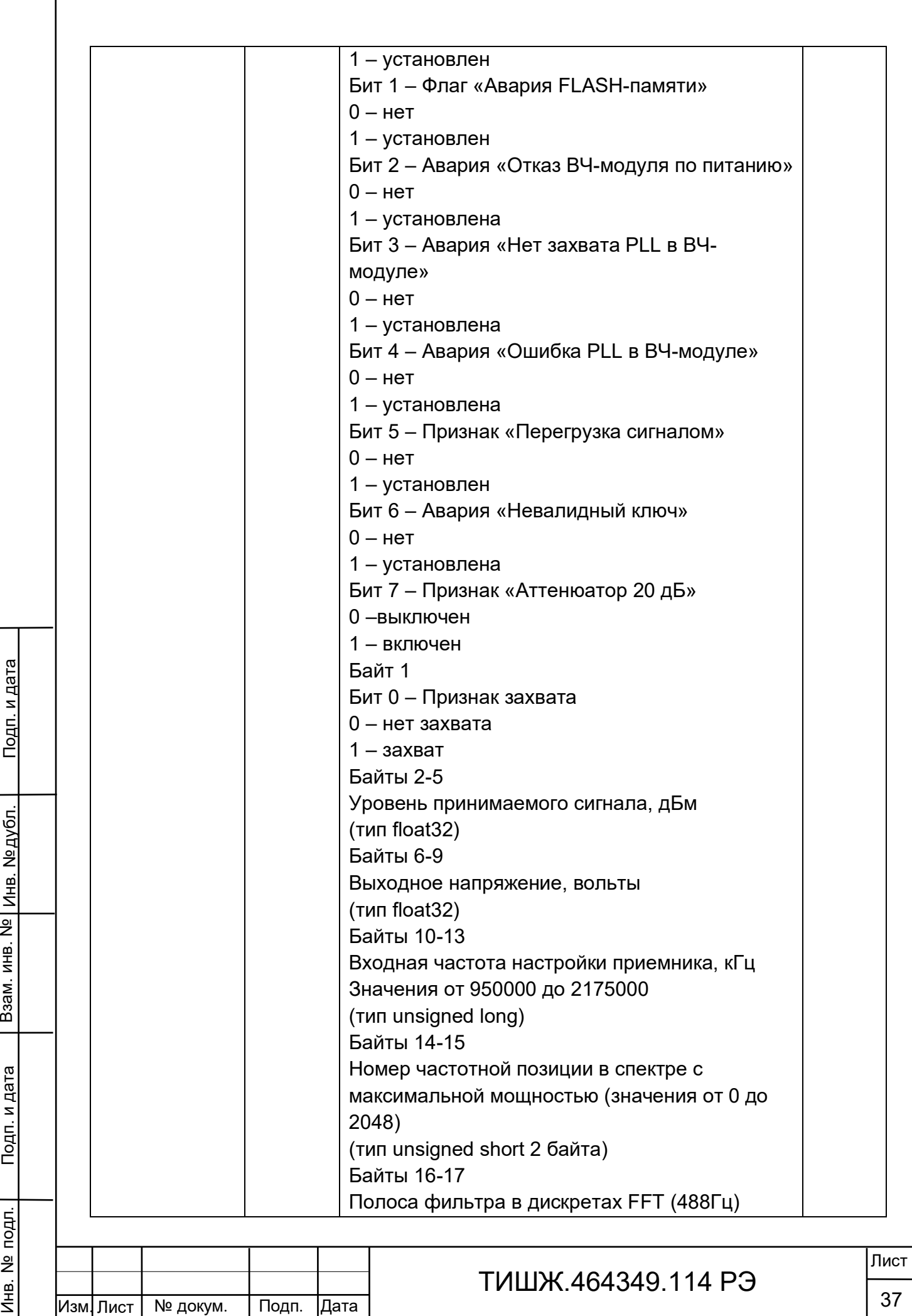

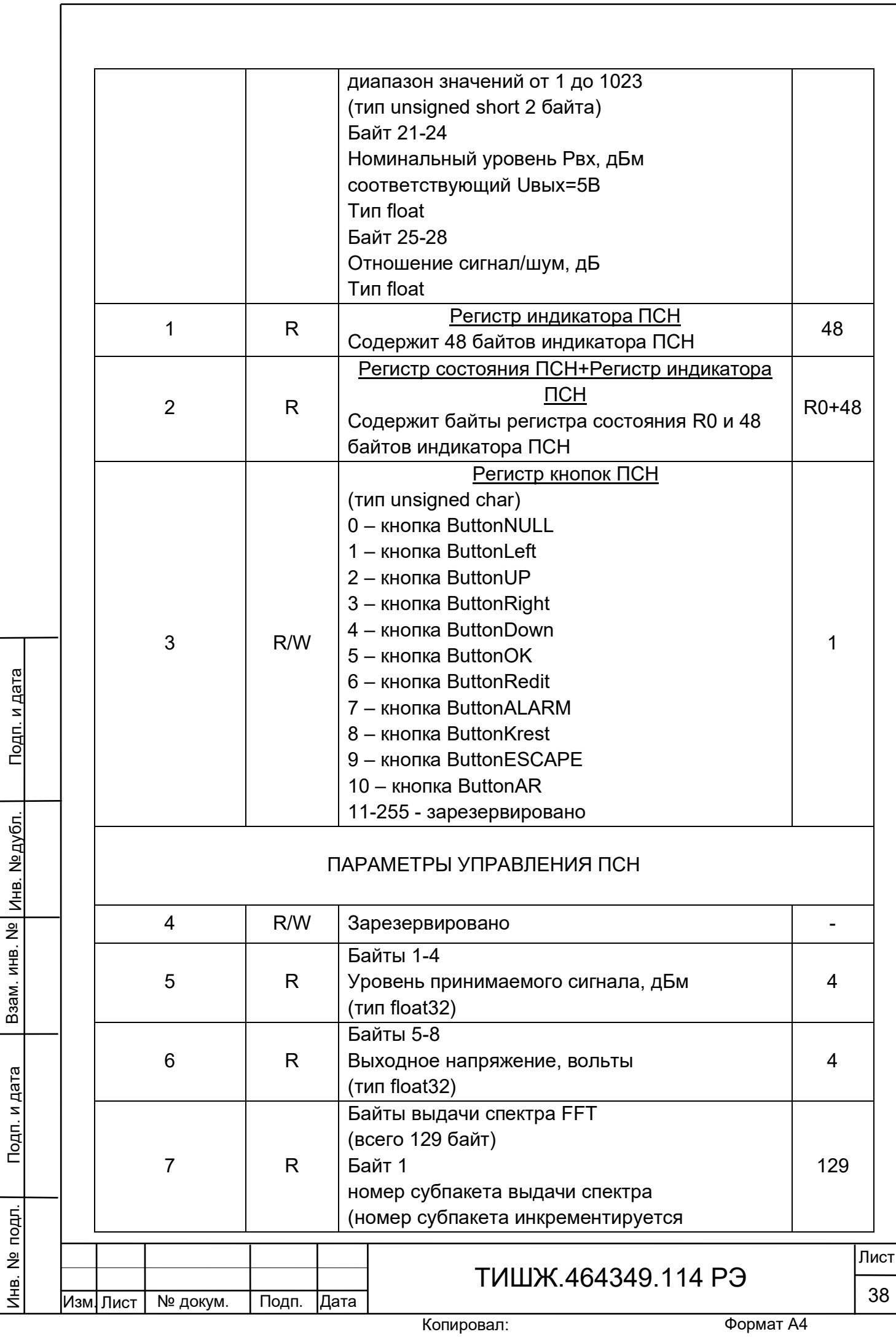

<u>Подп. и дата</u>

Подп. и дата

Инв. № подл.

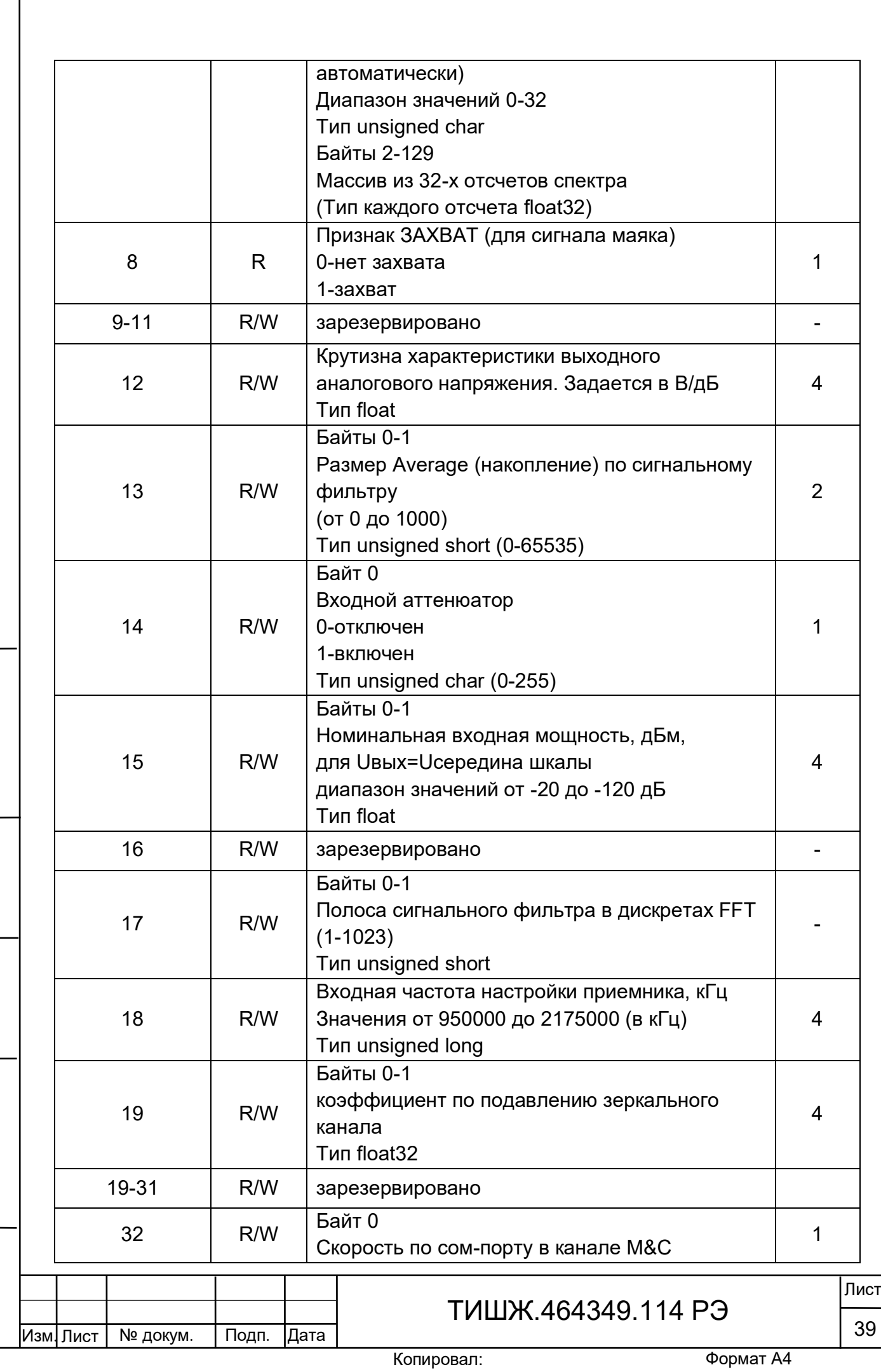

Инв. № подл. | Подп. и дата | Взам. инв. № | Инв. № дубл. | Подп. и дата

Подп. и дата

Инв. № подл.

Взам. инв. № Инв. № дубл.

<u>Подп. и дата</u>

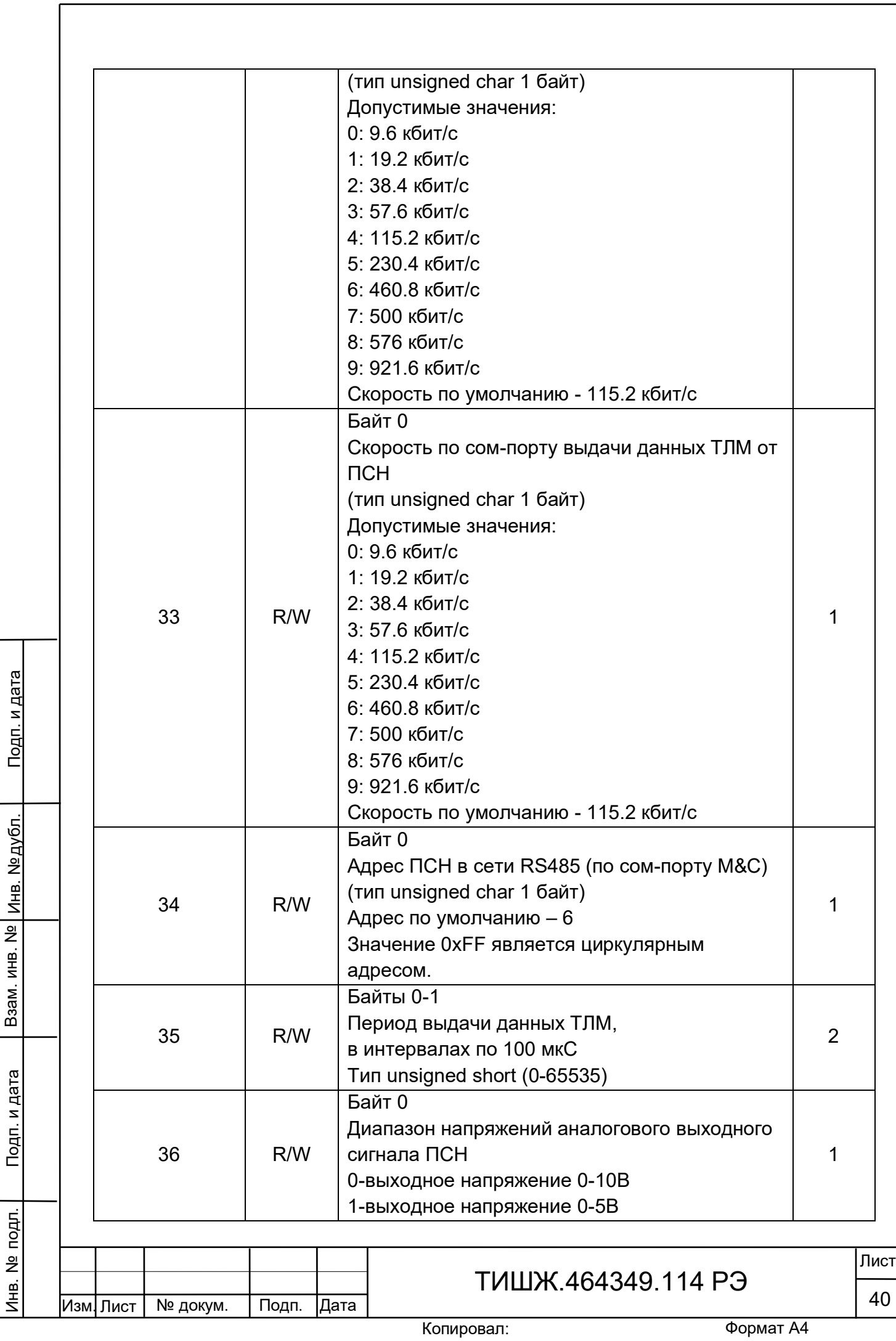

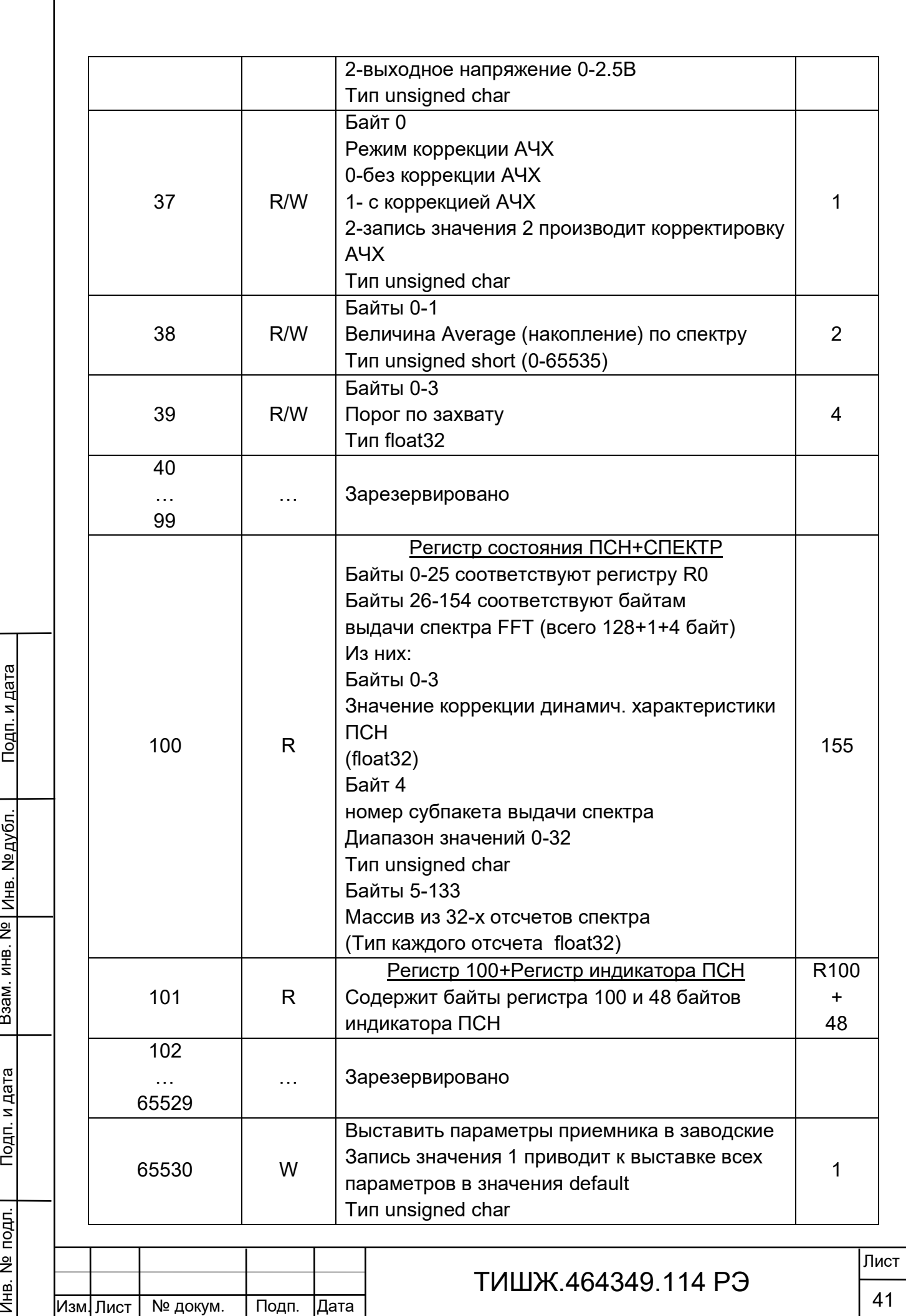

Взам. инв. № Инв. № дубл.

Подп. и дата

Инв. № подл.

<u>Подп. и дата</u>

ſ

Копировал:

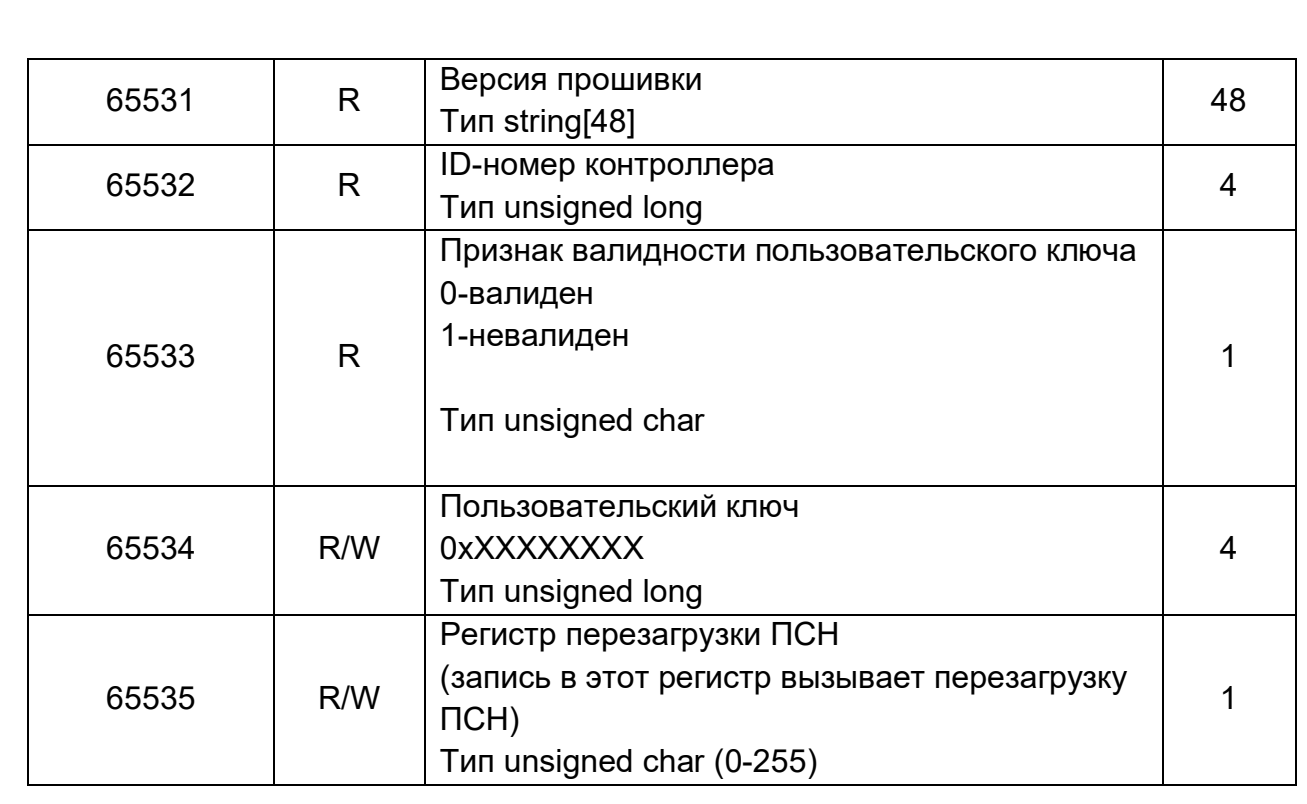

Признак:

R – только чтение,

W/R – чтение и запись

6. Расчет контрольной суммы

Примеры процедур расчета контрольной суммы по пакету на языке ANSI C приведены ниже.

unsigned int crc\_chk(unsigned char\* data, unsigned char length)

{//расчет контрольной суммы

int j;

Инв. № подл. | Подп. и дата | Взам. инв. № | Инв. № дубл. | Подп. и дата

Подп. и дата

Инв. № подл.

Взам. инв. № <mark>| инв. № дубл.</mark>

Подп. и дата

Изм. Лист

unsigned int reg\_crc=0xFFFF;

while(length--)

{

{

reg  $\text{crc}$  ^= \*data++;

 $for(j=0;j<8;j++)$ 

№ докум. Подп. Дата

## ТИШЖ.464349.114 РЭ

РЭ

```
Изм.
Лист
                                                                                  Лист
         № докум. Подп. Дата
                                          ТИШЖ.464349.114 РЭ
                                                                                  43
            if(reg_crc & 0x01) reg_crc=(reg_crc>>1) ^ 0xA001;
            else reg crc=reg crc>>1;
            }//for j
           }//while(length--)
         return reg_crc;
         }
       Где: data – принятые данные, length – размер (длина) данных
       Примеры процедур расчета контрольной суммы на языке Pascal по пакету 
   приведены ниже.
         function C485Modbus(unCRC_temp,unData:integer):integer;
         //вспомогательная функция
         Var LSB:integer;
               i:integer;
         begin
            unCRC_temp:=((unCRC_temp xor unData) or $FF00) and (unCRC_temp or 
   $FF);
            for i:=1 to 8 do begin
             LSB:=unCRC_temp and $1;
            unCRC_temp:=unCRC_temp shr 1;
             if (LSB<>0) then unCRC_temp:=unCRC_temp xor $A001;
            end;//for i
            C485Modbus:=unCRC_temp;
         end;
         //==============================================================
   =function CRC_Modbus(LenDat:integer;DATAsend: array[1..100] of integer):integer;
```
Инв. № подл. | Подп. и дата | Взам. инв. № | Инв. № дубл. | Подп. и дата

Подп. и дата

подп.

 $\frac{1}{2}$ Инв.

Взам. инв. №

Инв. № дубл

Подп. и дата

Копировал:

//расчет контрольной суммы

Var CRC:word;

i:integer:

begin

CRC:=\$FFFF;

for i:=1 to LenDat do CRC:=C485Modbus(CRC,DATAsend[i]);

CRC\_Modbus:=CRC;

end;

7.Описание протокола выдачи данных на цифровом выходе наведения

Физический интерфейс: RS-485 двухпроводной

Организация сети: ведущий - ПСН

Ведущий выдает пакеты с ТЛМ с периодом, задаваемым в регистре 35 раздела 5 настоящего документа.

Битовая структура данных: 8N2 (8 бит данных, без бита четности, два стоповых бита)

Скорость обмена: программируется в регистре 33 раздела 5.

Структура посылки

Структура посылки ТЛМ содержит следующие поля:

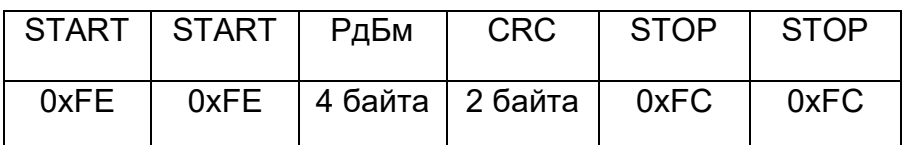

Описание полей:

Взам. инв. №

Подп. и дата

γдл.

Инв. №дубл.

Подп. и дата

Поле РдБм - Уровень мощности принимаемого сигнала в дБм, float

Поле CRC – контрольная сумма. Алгоритм вычисления контрольной суммы приведен в разделе 6.

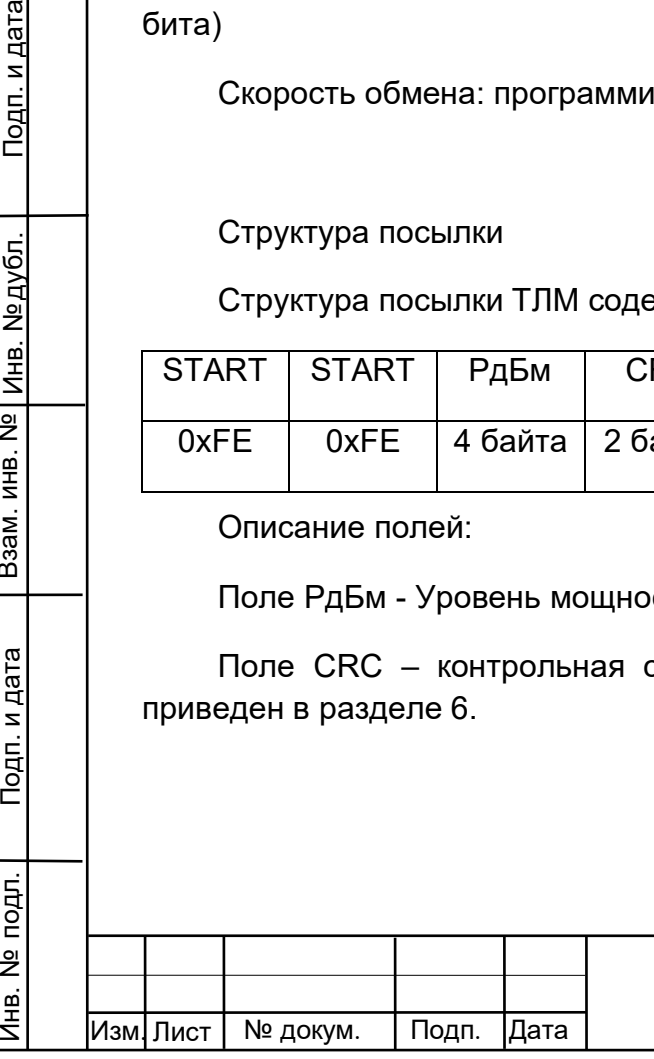

## ТИШЖ.464349.114 РЭ

#### Приложение Г ТЕСТОВОЕ ПРОГРАММНОЕ ОБЕСПЕЧЕНИЕ ПРИЕМНИКА СИГНАЛА НАВЕДЕНИЯ

<span id="page-44-0"></span>Настоящий раздел описывает работу с программой управления «psn wdd» тестового программного обеспечения приемника сигнала наведения (ПСН) и содержит условия и правила запуска и остановки программы, описание диалога с оператором, сообщения оператору и правила реагирования на сообщения об ошибках.

Для использования программы операторы должны изучить настоящее Приложение, а также эксплуатационные документы ПСН согласно комплекту поставки.

1 Назначение программы

Основным функциональным назначением ПО является автоматизация контроля и управления ПСН и графическая визуализация работы ПСН.

Эксплуатационным назначением является предоставление оператору доступа к ПСН и осуществление информационного обмен данными при решении задачи настройки и проверки ПСН.

#### 2 Состав программного обеспечения

ПО состоит из программы управления «psn\_wdd.exe» с файлами исходных данных и параметров настройки и функционирования АРМ.

#### 3 Установка программы

Установка программы осуществляется копированием на компьютер директории /Sdr\_psn\_wdd в которой содержатся необходимые файлы.

3.1 Условия выполнения программы

Минимальный состав аппаратных средств

Минимальный состав используемых технических (аппаратных) средств:

- процессор Intel Core 2 Duo E7500 2.93/3M/1066 LGA775;
- объем оперативной памяти 4 ГБ DDR SDRAM;
- HDD: 320 Gb

Инв. № подл. | Подп. и дата | Взам. инв. № | Инв. № дубл. | Подп. и дата

Подп. и дата

подл.

**1HB. Nº** 

Взам. инв. №

Инв. № дубл.

Подп. и дата

- сетевая плата 10/100/1000 Mbit 2 x Intel 82583V GbE;
- видеоадаптер Intel GMA X4500;

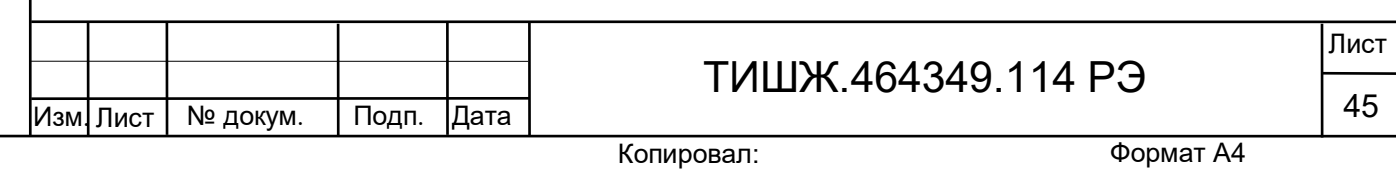

- разрешение экрана: 1248x1024
- оптический привод DVD-RW SATA;
- клавиатура, манипулятор «мышь».

Примечание - Перечисленные комплектующие компьютера АРМ могут быть заменены на изделия других моделей с аналогичными или улучшенными характеристиками.

Минимальный состав программных средств

Системные программные средства, используемые программой, должны быть представлены лицензионной русифицированной версией операционной системы Windows 7 или старше

Требования к персоналу (оператору)

Конечный пользователь программы (оператор) должен обладать практическими навыками работы с графическим пользовательским интерфейсом операционной системы.

Персонал должен быть аттестован на III квалификационную группу по электробезопасности.

3.2 Запуск программы

№ докум. Подп. Дата

Инв. № подл. | Подп. и дата | Взам. инв. № | Инв. № дубл. | Подп. и дата

Подп. и дата

подл.

å Инв.

Взам. инв. №

Инв. №дубл.

Подп. и дата

Изм. Лист

Запуск программы осуществляется запуск исполняемого файла psn\_wdd.exe.

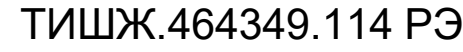

#### 4 Выполнение программы

Инв. № подл. | Подп. и дата | Взам. инв. № | Инв. № дубл. | Подп. и дата

Подп. и дата

подл.

Инв. №

Взам. инв. №

Инв. №дубл.

Подп. и дата

Изм. Лист

№ докум. Подп. Дата

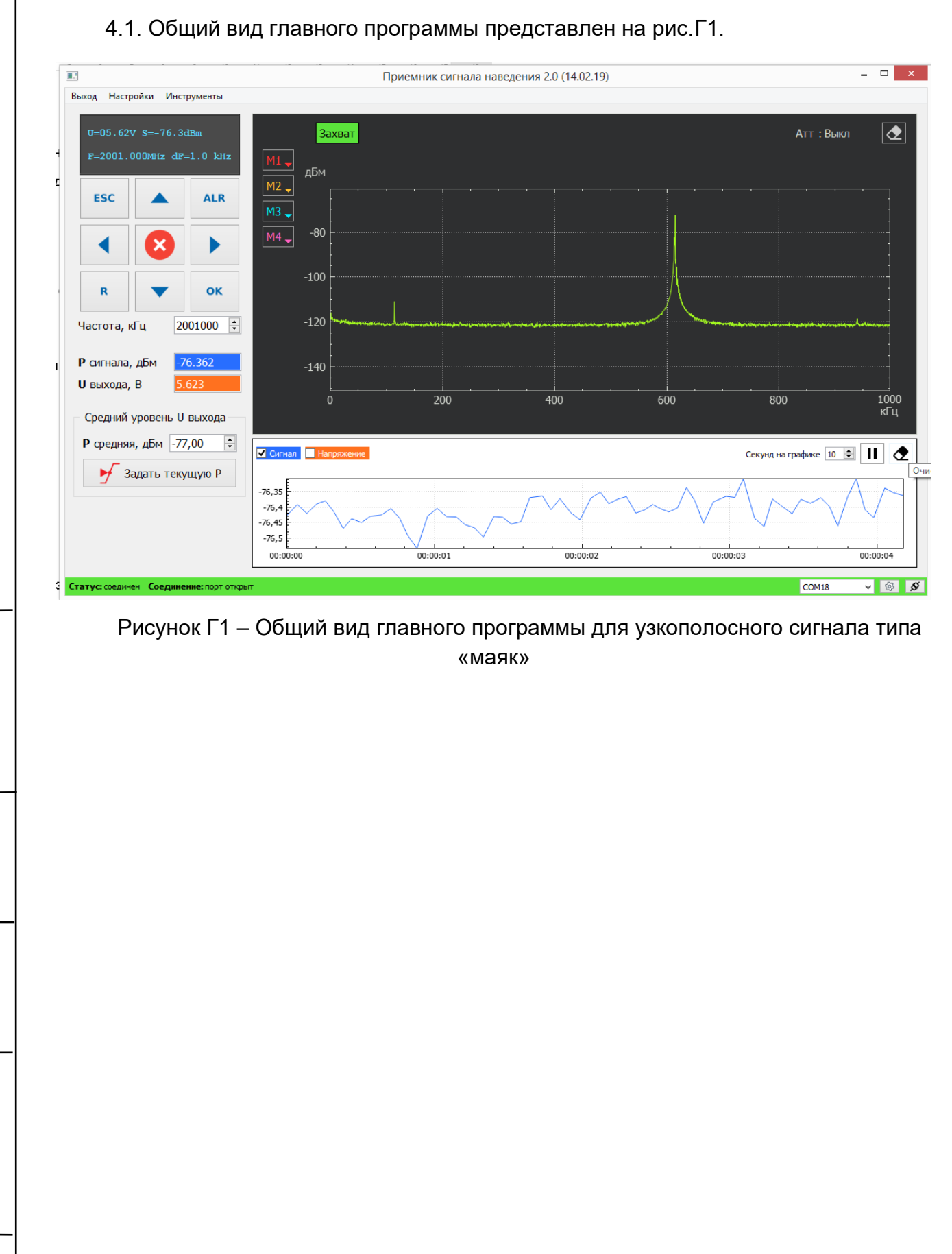

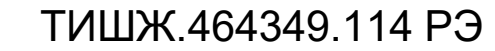

РЭ

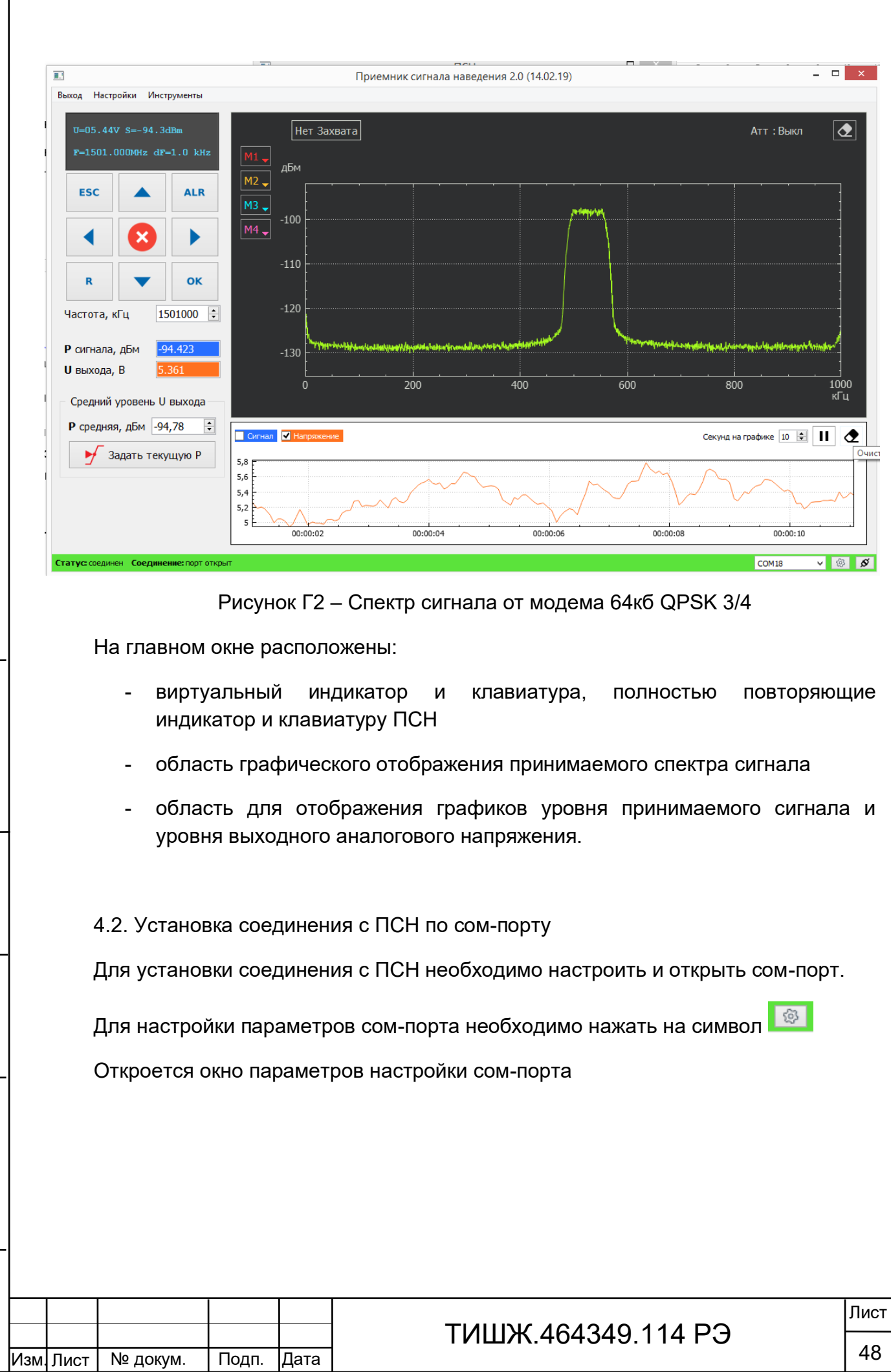

Изм. Лист

РЭ

Копировал:

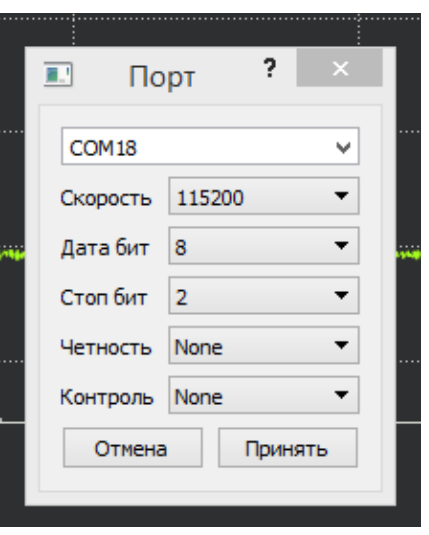

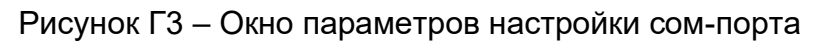

В этом окне необходимо указать параметры, на которые настроен ПСН. По умолчанию используются параметры, указанные на рисунке 3.

для открытия сом-порта нажать на символ **6** . Сом-порт откроется и установится соединение с ПСН. В статусной строке высветится надпись «Статус: соединен Соединение: порт открыт».

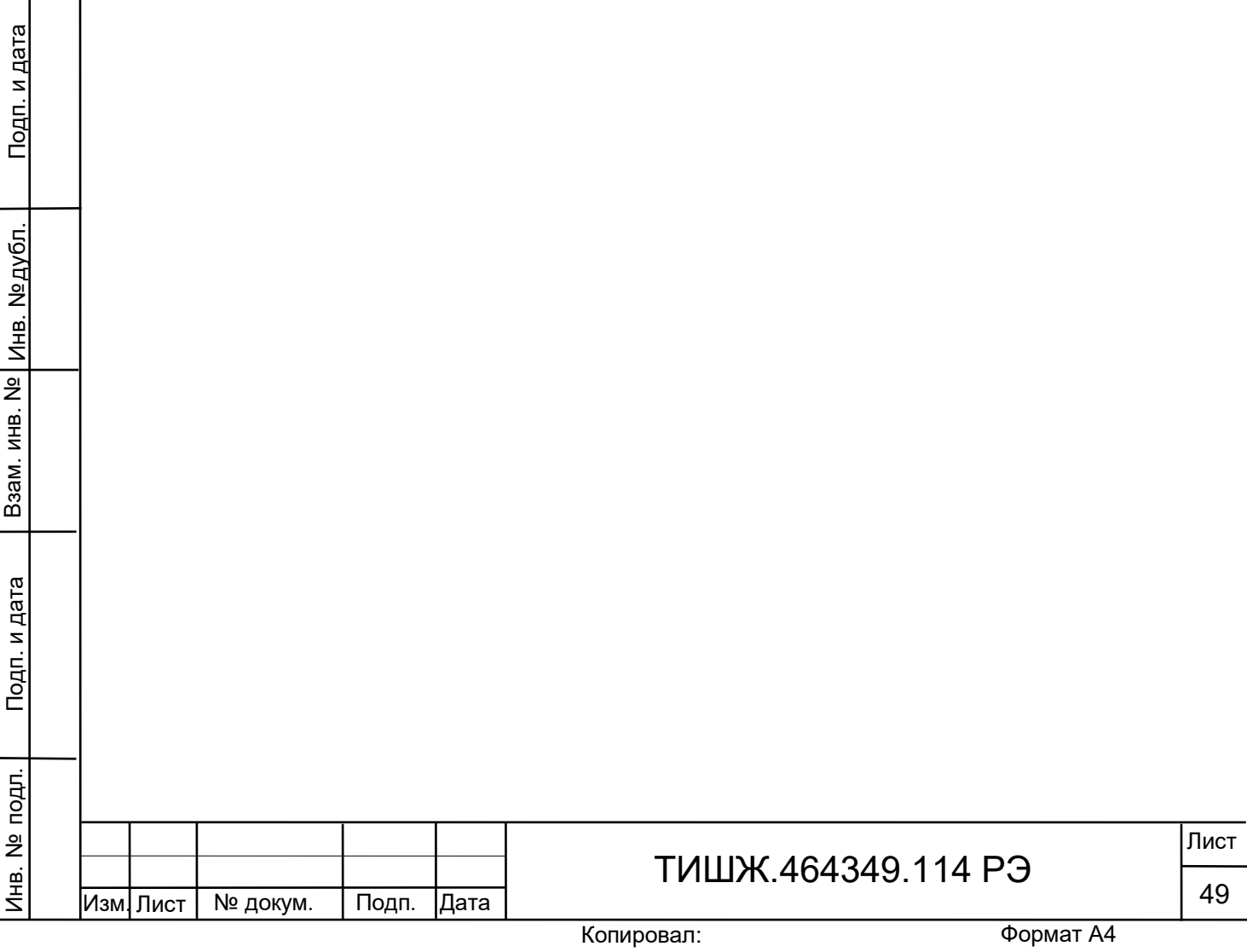

4.3. Отображаемые и задаваемые данные

В окне «Частота, кГц» задать частоту настройки ПСН в килогерцах в диапазоне 950000 – 2170000.

При подаче сигнала на вход ПСН в окне спектра будет отображен спектр входного сигнала.

В окне графика отображается уровень мощности входного сигнала в дБм и уровень выходного аналогового сигнала в вольтах.

Графики отображаются в случае установки галочек в окошках «Сигнал» и/или «Напряжение»

Также значения уровня мощности входного сигнала в дБм и уровня выходного аналогового сигнала в вольтах отображаются с цифровом виде в соответствующих окнах.

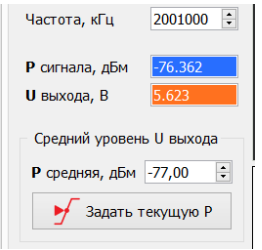

Рисунок Г4 – Окно значений Рвх и Uвых

Работа с виртуальным индикатором и клавиатурой соответствует описанию в руководстве по эксплуатации на ПСН.

4.4. Установка номинального значения уровня входной мощности.

Под номинальным значением уровня входной мощности понимается такое значение входной мощности, при котором выходное напряжение ПСН равняется середине диапазона, например, для диапазона выходных напряжений 0-10 В середина соответствует напряжению 5 В.

Для задания номинального Рвх необходимо в окне «Рсредняя, дБм» задать требуемое значение.

Для удобства оператора выведена кнопка «Задать текущую P» при нажатии на которую текущий измеряемый уровень входной мощности задается как номинальный.

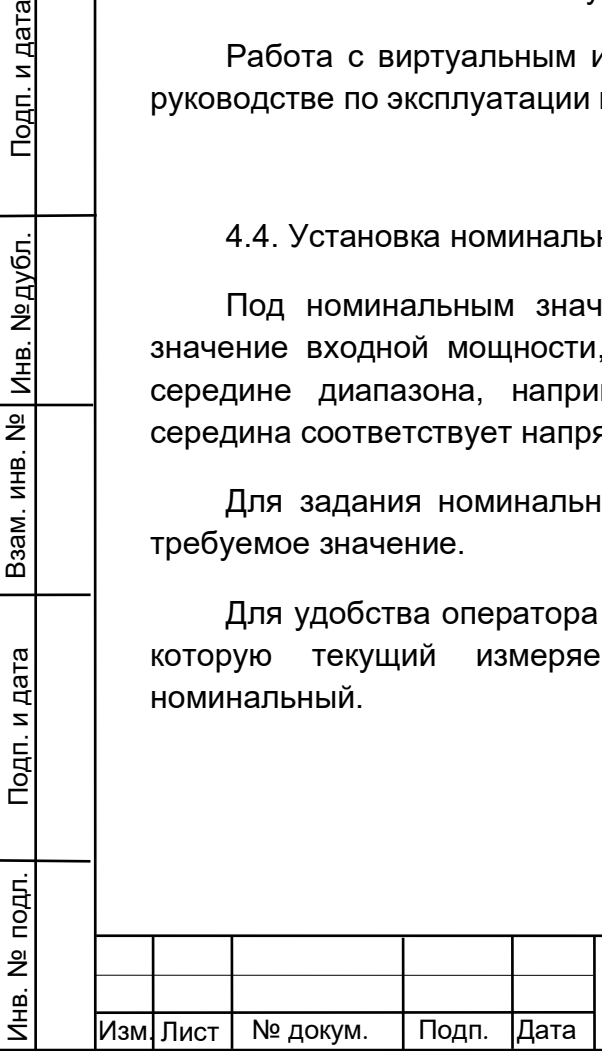

Взам. инв. №

Подп. и дата

Инв. № дубл.

Подп. и дата

## ТИШЖ.464349.114 РЭ

#### 4.5. Работа с регистрами ПСН

Все параметры настройки ПСН задаются через регистры. Для доступа к регистрам необходимо выбрать на верхнем меню пункт «Настройки»- «Регистры». Откроется меню регистров, см. рис.5

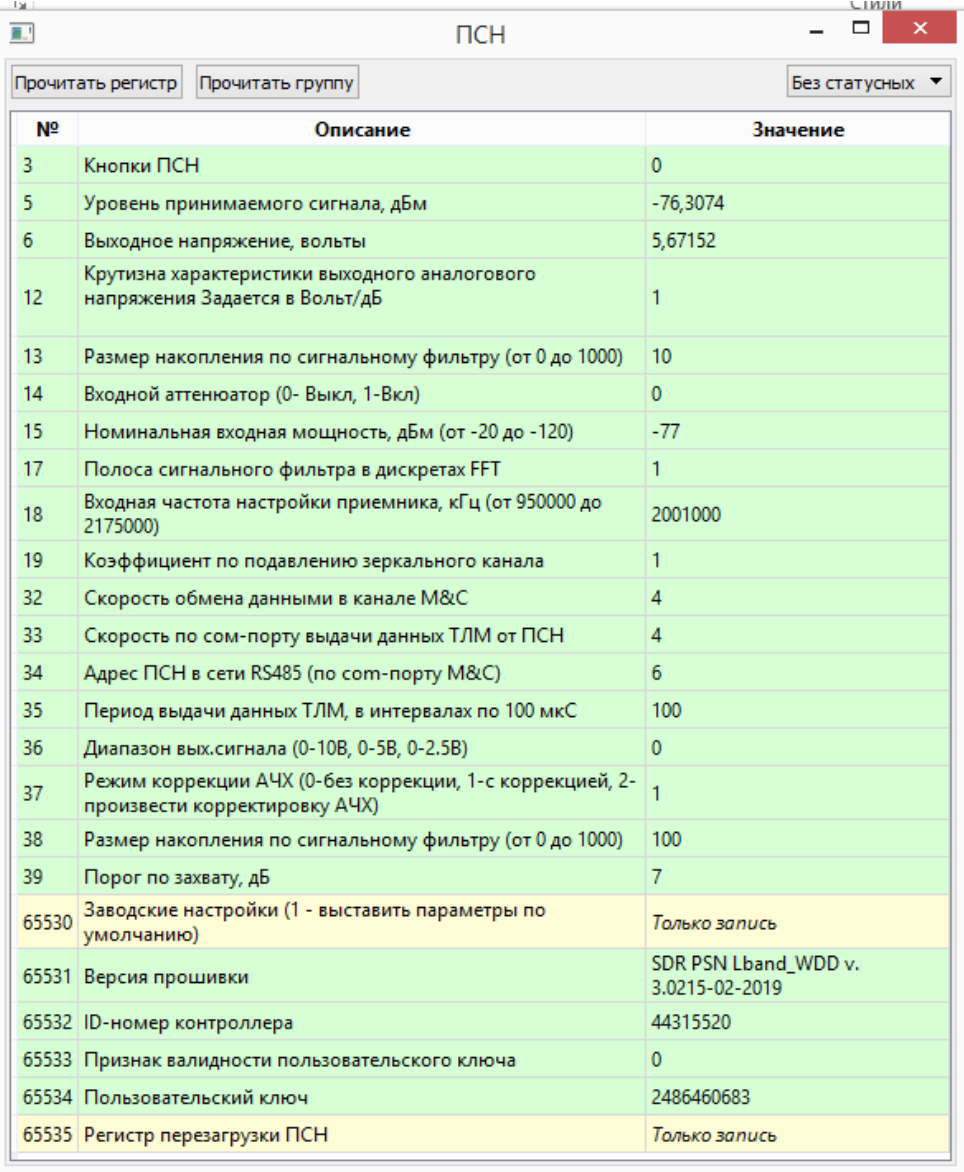

Рисунок Г5 – Окно Регистры ПСН

Для чтения регистра необходимо курсором мыши выбрать необходимый регистр и нажать кнопку «Прочитать регистр».

Для чтения всех регистров необходимо курсором мыши выбрать кнопку «Прочитать группу». Все регистры будут прочитаны.

Для записи регистра необходимо двойным кликом выбрать поле «Значение» в соответствующем регистре и задать новое значение и нажать кнопку «Enter» на клавиатуре. Значение будет записано. Если результат положительный, регистр

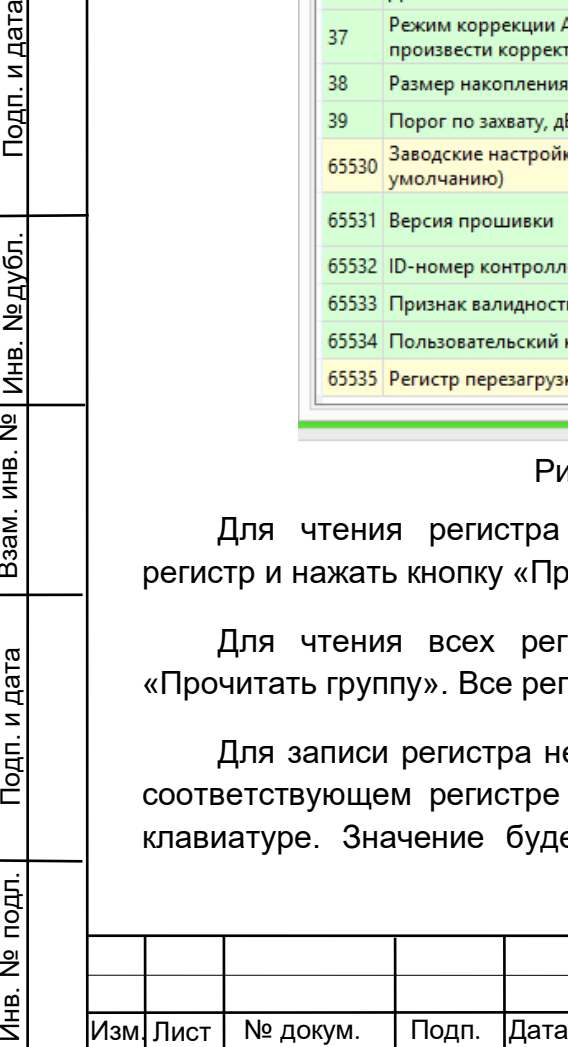

Взам. инв. № |

Подп. и дата

подп.

 $\frac{1}{2}$ Инв.

Инв. № дубл.

Подп. и дата

## ТИШЖ.464349.114 РЭ

будет подсвечен голубым цветом. Если отрицательный, будет выдано сообщение об ошибке записи.

#### 5 Завершение работы программы

Завершение работы и выход из программы производится стандартным для ОС Windows способом: необходимо нажать на кнопку меню «Выход» в главном окне программы или на кнопку «x» в правом верхнем углу главного окна программы.

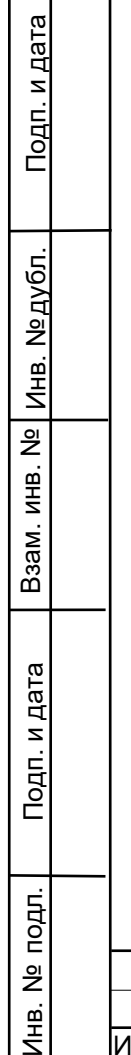

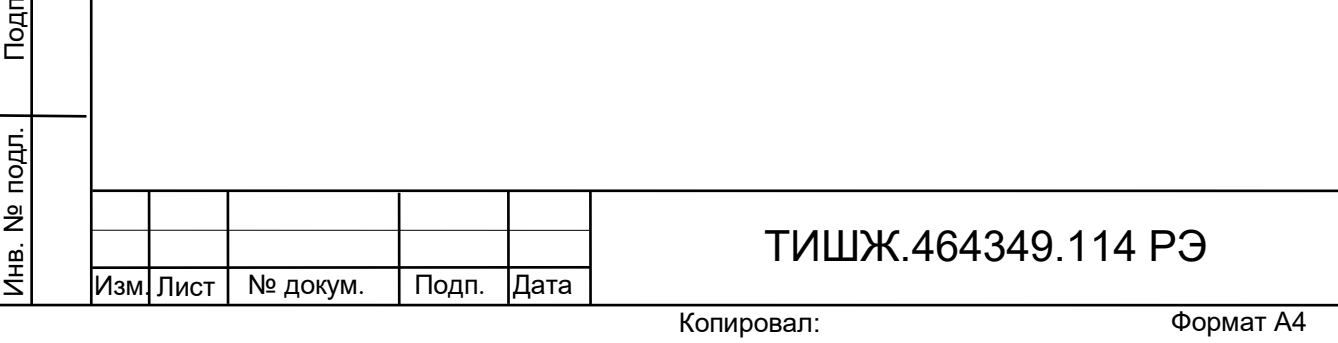

Лист

52

<span id="page-52-0"></span>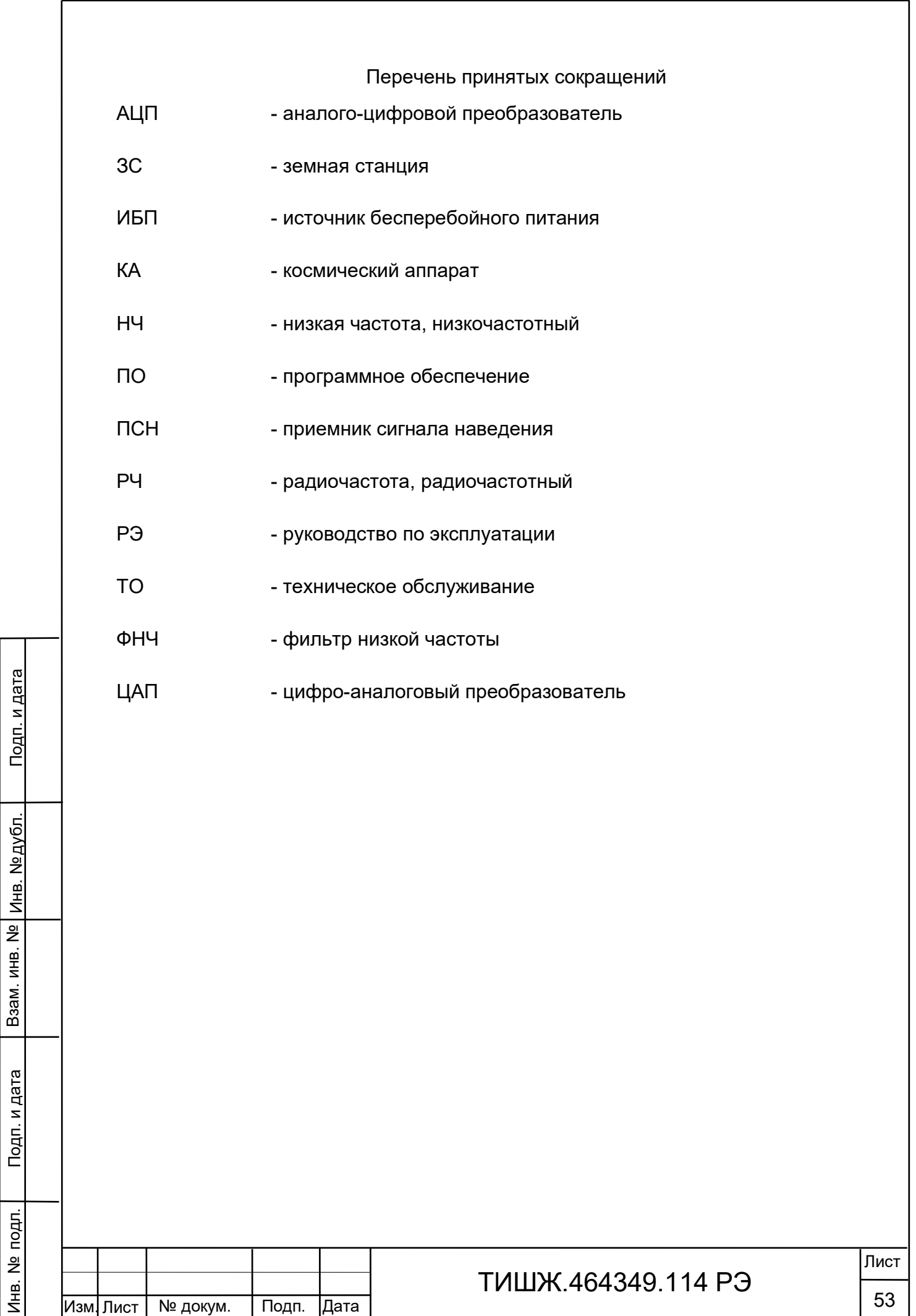

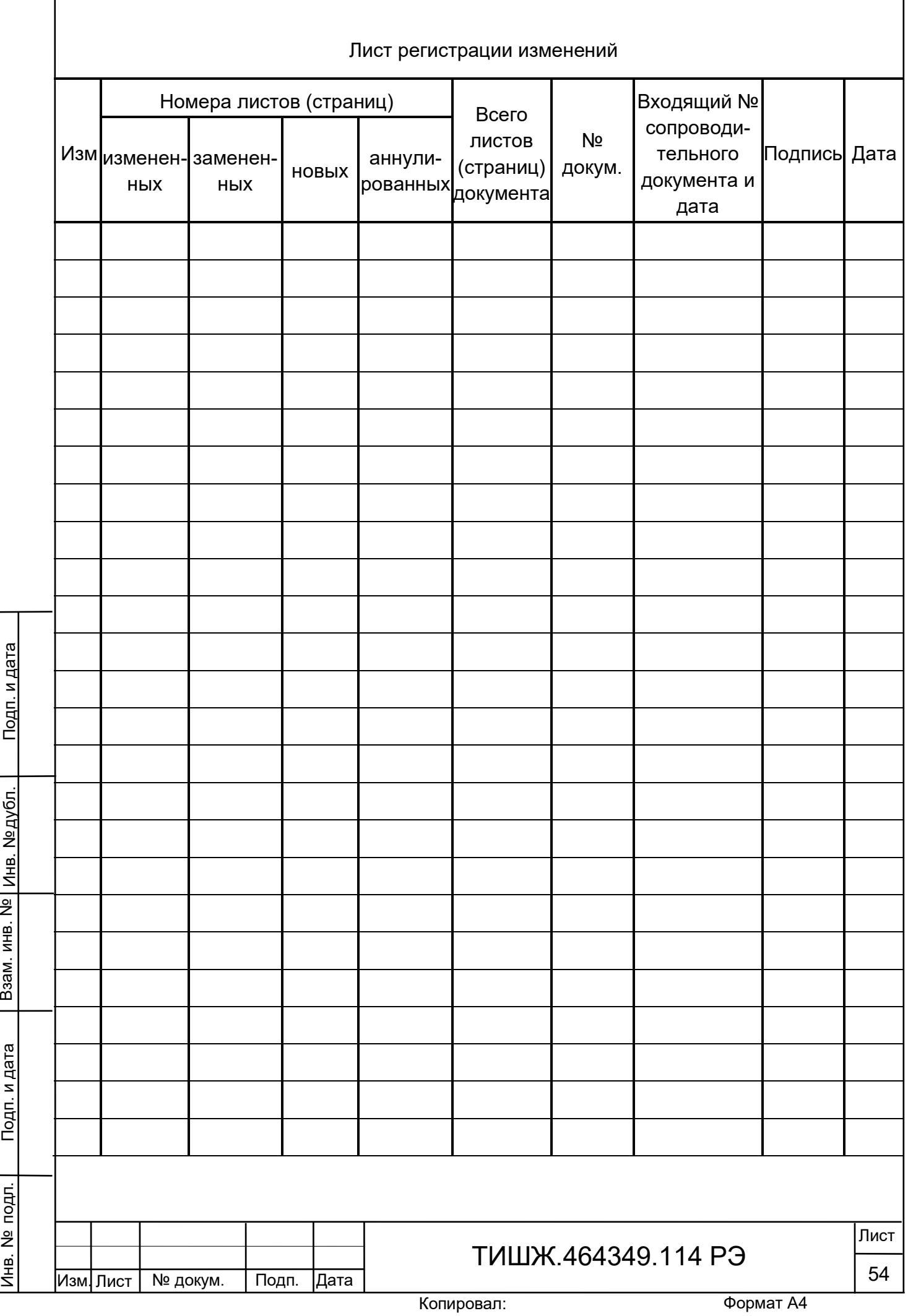